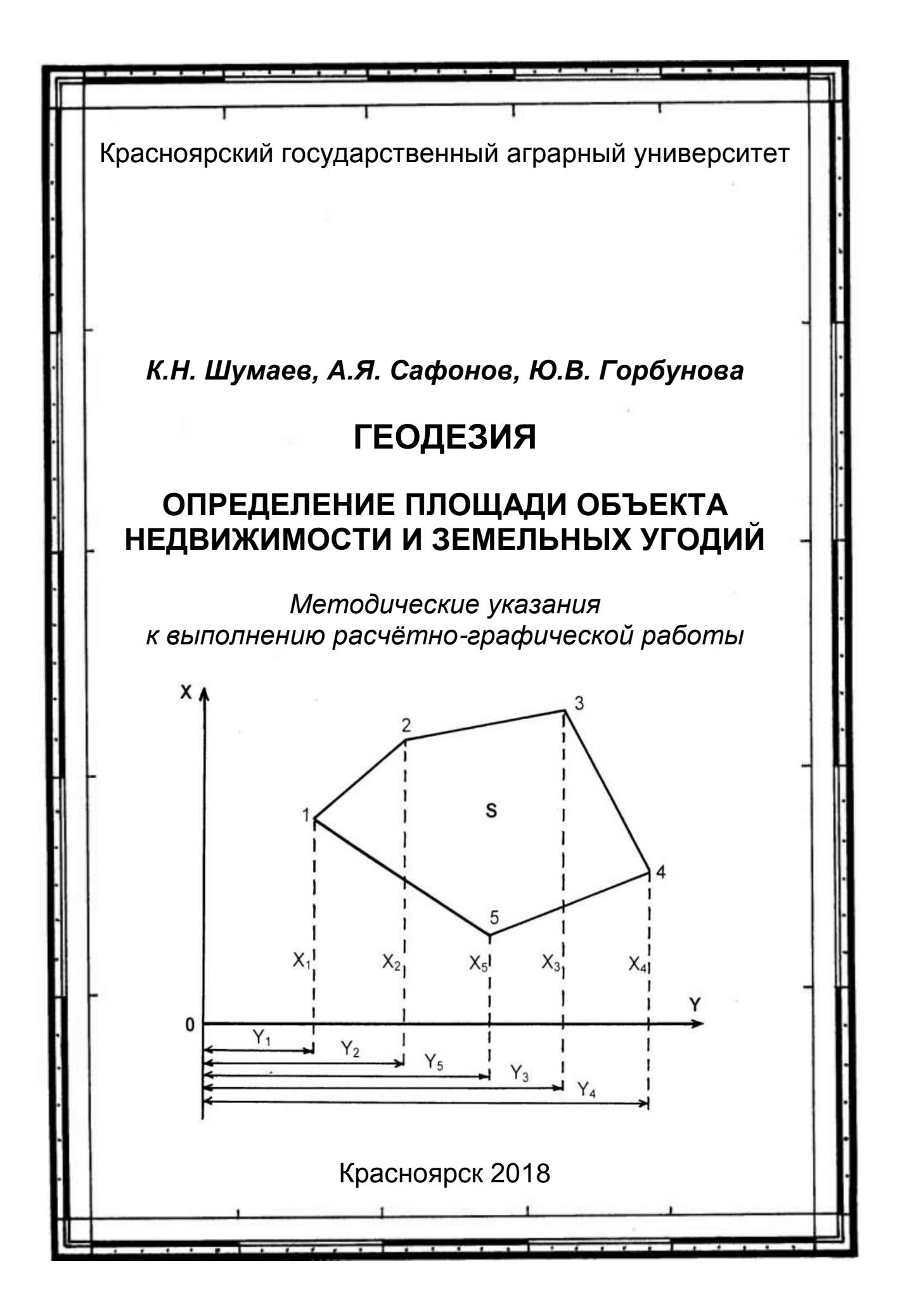

Министерство сельского хозяйства Российской Федерации ФГБОУ ВО «Красноярский государственный аграрный университет»

# *К.Н. Шумаев, А.Я. Сафонов, Ю.В. Горбунова*

# **ГЕОДЕЗИЯ**

# **ОПРЕДЕЛЕНИЕ ПЛОЩАДИ ОБЪЕКТА НЕДВИЖИМОСТИ И ЗЕМЕЛЬНЫХ УГОДИЙ**

*Методические указания к выполнению расчѐтно-графической работы*

Красноярск 2018

#### *Рецензент*

*С.А. Мамонтова*, *канд. экон. наук, доц. каф. землеустройства и кадастров Красноярского государственного аграрного университета*

#### *Шумаев, К.Н.*

**Геодезия. Определение площади объекта недвижимости и земельных угодий**: метод. указания к выполнению расчѐтно-графической работы / К.Н. Шумаев, А.Я. Сафонов, Ю.В. Горбунова; Краснояр. гос. аграр. ун-т. – Красноярск, 2018. – 42 с.

Издание написано в соответствии с утверждѐнной программой курсов «Геодезия», «Инженерная геодезия». Подробно изложена методика обработки материалов, полученных в процессе выполнения полевых работ и определения площадей по картам земельных угодий и объектов недвижимости.

Предназначено для студентов Института землеустройства, кадастров и природообустройства, обучающихся по направлениям подготовки «Землеустройство и кадастры», «Природообустройство и водопользование» очной и заочной форм обучения.

Печатается по решению редакционно-издательского совета Красноярского государственного аграрного университета

> © Шумаев К.Н., Сафонов А.Я., Горбунова Ю.В., 2018 © ФГБОУ ВО «Красноярский государственный аграрный университет», 2018

# **ОГЛАВЛЕНИЕ**

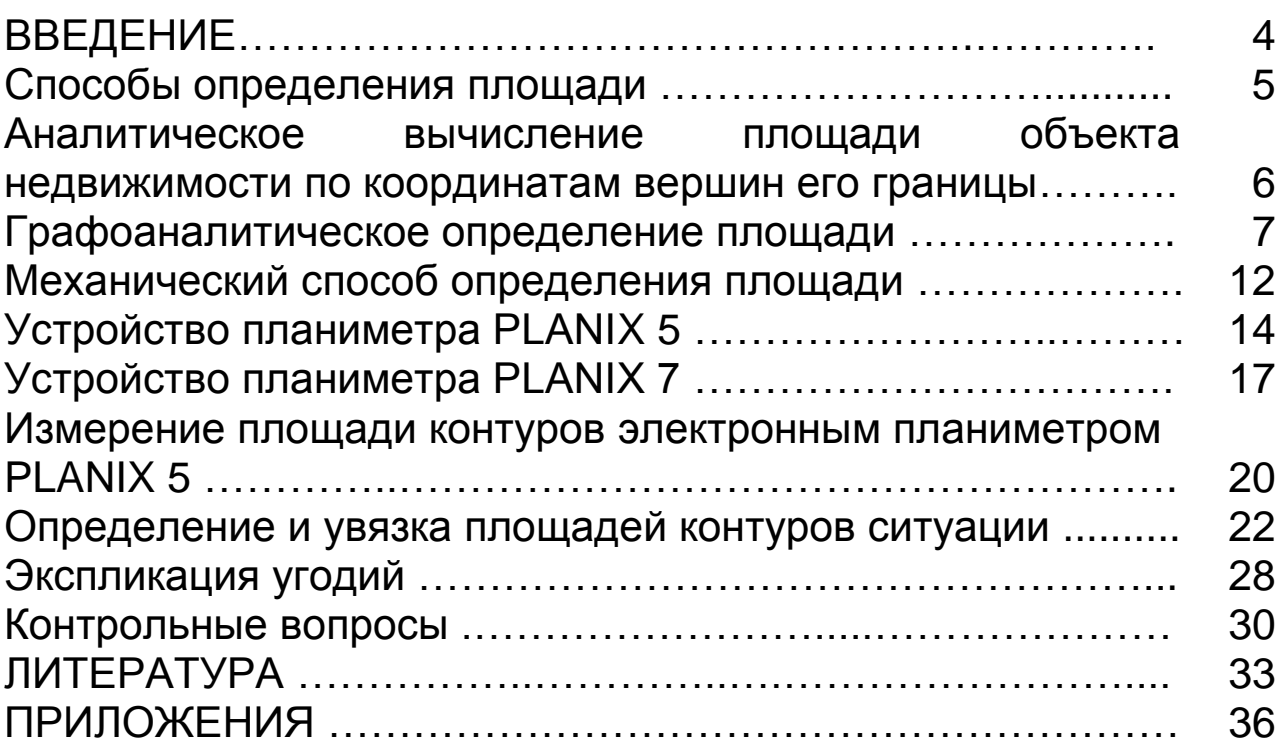

Рациональное и эффективное использование земли является актуальным вопросом. Для обеспечения этого требования необходимы точные планово-картографические, учѐтные, обследовательские и другие материалы, составляемые на основе геодезической съѐмки или карт.

Учебным планом для студентов ИЗКиП, обучающихся по направлению подготовки 2.20.03.02 «Природообустройство и водопользование», предусмотрен курс «Инженерная геодезия», а для обучающихся по направлению 2.21.03.02 «Землеустройство и кадастры» предусмотрен курс «Геодезия». Умение выполнить обработку полевых материалов является обязательным навыком для специалистов, работающих в данной отрасли экономики. Вся работа бакалавров землеустроителей, геодезистов, работников природообустройства теснейшим образом связана с созданием карт и планов и их использованием для решения большинства производственных задач или принятия управленческих решений.

В издании подробно изложена методика обработки материалов, полученных в процессе выполнения полевых геодезических работ, необходимых для вычисления площадей и определения площадей по картам земельных угодий, а также приведѐн необходимый справочный материал.

Изложены основные способы определения площадей (аналитический, графический, механический) и их комбинации. Также рассмотрено устройство современных приборов и инструментов, применяемых при определении площадей. Наибольшее внимание уделено современному цифровому планиметру PLANIX 5, получившему распространение на Российском рынке геодезических приборов. Подробно описаны его функциональные клавиши и применяемые режимы определения площадей. Приведена методика измерений различными приборами и инструментами по сельскохозяйственным картам и планам на бумажных носителях.

Умение определять площадь необходимо как при решении задач территориального планирования, землеустройства, ведения кадастра объектов недвижимости, так и в улучшении земель.

### **Способы определения площади**

Процесс определения площади земельных участков, земельных угодий или любых других объектов недвижимости включает следующие этапы:

- 1. Выполнение измерений при помощи различных технических средств.
- 2. Вычислительная обработка результатов измерений.
- 3. Составление экспликации по площадям угодий (сводные данные).

В зависимости от формы земельных участков и используемых технических средств применяют следующие способы определения площадей:

1. *Аналитический* – основан на вычислении площади по результатам измерений линий и углов на местности с применением формул геометрии и тригонометрии, а также по координатам вершин точек поворота границы земельного участка.

2. *Графоаналитический* – основан на вычислении площади по результатам измерений на плане. Участок разбивается на простейшие геометрические фигуры или измерения производятся при помощи палеток.

3. *Механический* – основан на измерении площадей на плане или карте при помощи планиметров.

Наиболее точен аналитический способ, так как здесь сказываются только ошибки измерений на местности. Он требует большого объѐма вычислений, хотя при наличии карт на цифровых носителях и современной вычислительной техники это не имеет особого значения.

Наиболее распространён благодаря скорости и простоте определения площадей на бумажных носителях механический способ, хотя он менее точен.

Графический способ есть смысл применять, когда граница прямолинейна и имеет малое число поворотов, или площадь участка на плане – менее **3 см**. Для определения площади земельного участка, границы которого имеют прямолинейные очертания и большое число точек поворота, деление на треугольники нежелательно. Более предпочтительным вариантом является вычисление площади по координатам точек поворота границы землепользования. Координаты точек поворота графически снимаются при помощи циркуля-измерителя и определяются по линейке поперечного масштаба.

#### **Аналитическое вычисление площади объекта недвижимости по координатам вершин его границы**

Для определения площади любого многоугольника (рис. 1) существует множество формул. Наиболее распространены две из них.

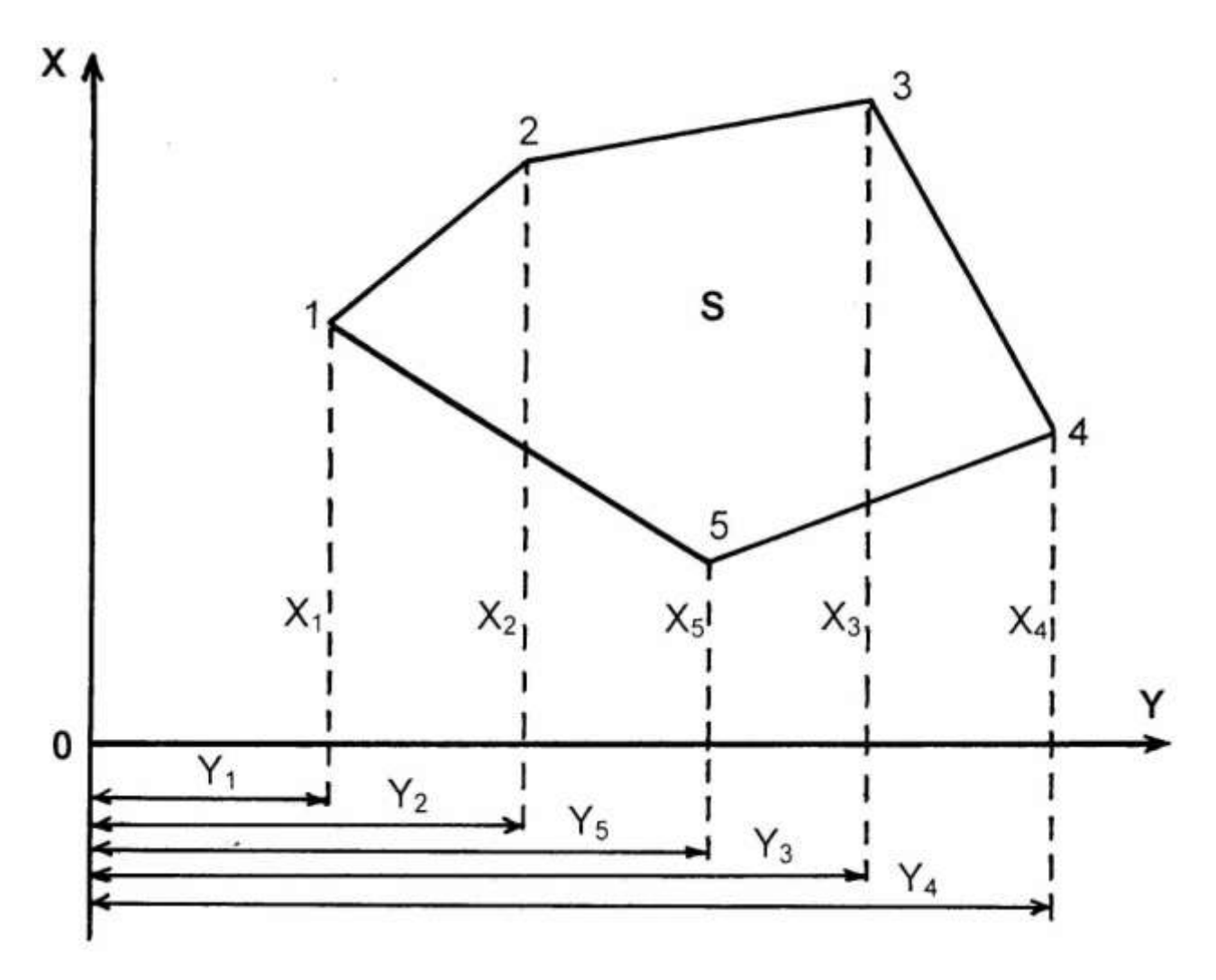

*Рисунок 1 – Аналитическое определение площади многоугольника*

Удвоенная площадь многоугольника равна сумме произведений каждой ординаты  $Y_k$  на разность абсцисс предыдущей  $X_{k-1}$  и последующей точек  $X_{k+1}$ :

$$
2S = \sum_{1}^{n} Y_{\kappa} (X_{\kappa - 1} - X_{\kappa + 1}). \tag{1}
$$

Удвоенная площадь многоугольника равна сумме произведений каждой абсциссы Х<sub>к</sub> на разность ординат последующей  $Y_{k+1}$  и предыдущей точек  $Y_{k-1}$ .

$$
2S = \sum_{1}^{n} X_{\kappa} (Y_{\kappa+1} - Y_{\kappa-1}).
$$
 (2)

Пример вычисления площади полигона представлен в таблице 1. Часто эта таблица является продолжением ведомости вычисления координат.

Перед вычислением площади значения координат можно округлить до 0.1 м, а при площади участка более 200 га и до 1 м, так как это практически не влияет на результат.

### Графоаналитическое определение площади

При определении площадей объектов недвижимости, имеющих границы прямолинейного очертания, **ИСПОЛЬЗУЮТ** формулы геометрии. Исходя из формы участок разбивается на простые геометрические фигуры, такие как треугольники, трапеции Формулы прямоугольники, N др. площадей геометрических фигур приведены в приложении А. При наличии значений измеренных углов поворота границы можно использовать формулы тригонометрии (см. приложение Б).

объекта Площадь недвижимости разбивается на треугольники. B каждом И3 **ПОЛУЧЕННЫХ** различные треугольников измеряют основание а и высоту h при помощи циркуля-измерителя и определяют по поперечному масштабу. Сумма ОТДЕЛЬНЫХ площадей треугольников даст общую землепользования. При плошадь наличии ДЛИН CTODOH. полученных в процессе измерений на местности, предпочтение отдаётся им, а не измеренным на чертеже.

грубых исключения ошибок измерения Для нельзя использовать основания ОДНИ И **Te** же ДЛЯ СОСЕДНИХ Исключению ошибок будет способствовать треугольников. контрольное определение площадей тех же треугольников, но по другим измеренным основаниям и высотам.

Для определения площади небольших участков с криволинейными контурами применяют прямолинейные и криволинейные *палетки*.

*Прямолинейные палетки* наиболее распространены. К ним относятся квадратные и параллельные палетки (рис. 2).

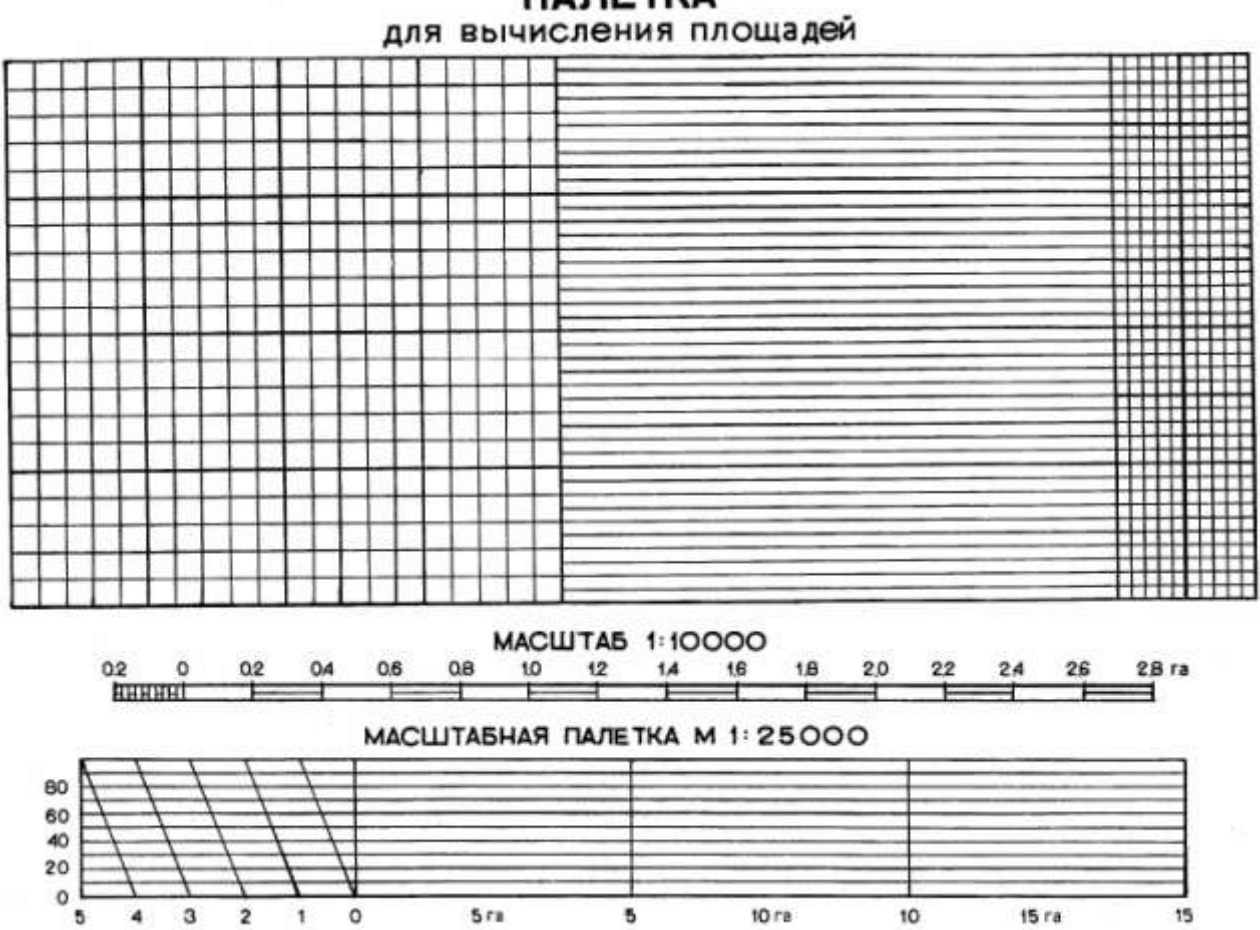

**ПАЛЕТКА** 

*Рисунок 2 – Прямолинейная палетка с масштабными номограммами площади*

*Квадратная палетка* изготавливается на пластике со стороной квадратов 2–4 мм. Палетка накладывается на контур и подсчитывается число целых квадратов. Доли рассекаемых клеток учитываются на глаз. Зная размер клетки и масштаб карты, определяют площадь контура. Квадратной палеткой не рекомендуется определять площади более **2 см на плане**. При использовании еѐ возможны грубые ошибки.

| Номер съёмоч-<br>ной точки | Координата, м |          | Разность, м         |                     | Произведение, м <sup>2</sup>                   |                               |
|----------------------------|---------------|----------|---------------------|---------------------|------------------------------------------------|-------------------------------|
|                            | $\sf X$       | Y        | $X_{K-1} - X_{K+1}$ | $Y_{k+1} - Y_{k-1}$ | $Y_{K}$ (X <sub>K-1</sub> – X <sub>K+1</sub> ) | $X_{K}$ $(Y_{K+1} - Y_{K-1})$ |
|                            | 3 000.00      | 3 000.00 | $-1$ 267.59         | +599.74             | $-3802770$                                     | +1 787 220                    |
| 2                          | 3 240.28      | 3 593.54 | $-987.23$           | +897.74             | $-3547650$                                     | +2 908 929                    |
| 3                          | 3 987.23      | 3 897.74 | 568.28              | $+1$ 235.79         | $-2215008$                                     | +4 927 379                    |
| 4                          | 3 808.56      | 4 829.33 | $+909.62$           | $+1$ 210.99         | +4 392 855                                     | +4612 128                     |
| 5                          | 3 077.61      | 5 108.73 | $+1652.04$          | $-121.56$           | +8 439 826                                     | $-374$ 114                    |
| 6                          | 2 156.52      | 4 707.77 | $+1643.60$          | $-1$ 151.49         | +7 737 691                                     | $-2483211$                    |
| $\overline{7}$             | 1 434.01      | 3 957.24 | +183.83             | $-1709.97$          | +7 274 459                                     | $-2452114$                    |
| 8                          | 1972.69       | 2 997.80 | $-1565.99$          | $-957.24$           | $-4694525$                                     | $-1888338$                    |
|                            | 3 000.00      | 3 000.00 | $\Sigma$ +4 389.09  | $\Sigma$ + 3 940.26 | $\Sigma$ + 21 297 831                          | $\Sigma$ + 14 235 656         |
|                            |               |          | $\Sigma - 4389.09$  | $\Sigma - 3940.26$  | $\Sigma$ 14 259 953                            | $\Sigma - 7$ 197 777          |
|                            |               |          | $\overline{0}$      | $\overline{0}$      | $2S = 7037878$                                 | $ 2S = 7037879$               |
|                            |               |          |                     |                     | $S = 3518939$ $m^2 = 351.89$ ra                |                               |

Таблица 1 - Вычисление площади объекта недвижимости по координатам его вершин

*Параллельная палетка* не имеет недостатков квадратной. На пластик наносятся параллельные линии через 2 мм.

Порядок измерения параллельной палеткой следующий. Палетка накладывается на контур (рис. 3) таким образом, чтобы две крайние точки (например, 1 и 16) разместились посередине между какими-либо линиями палетки.

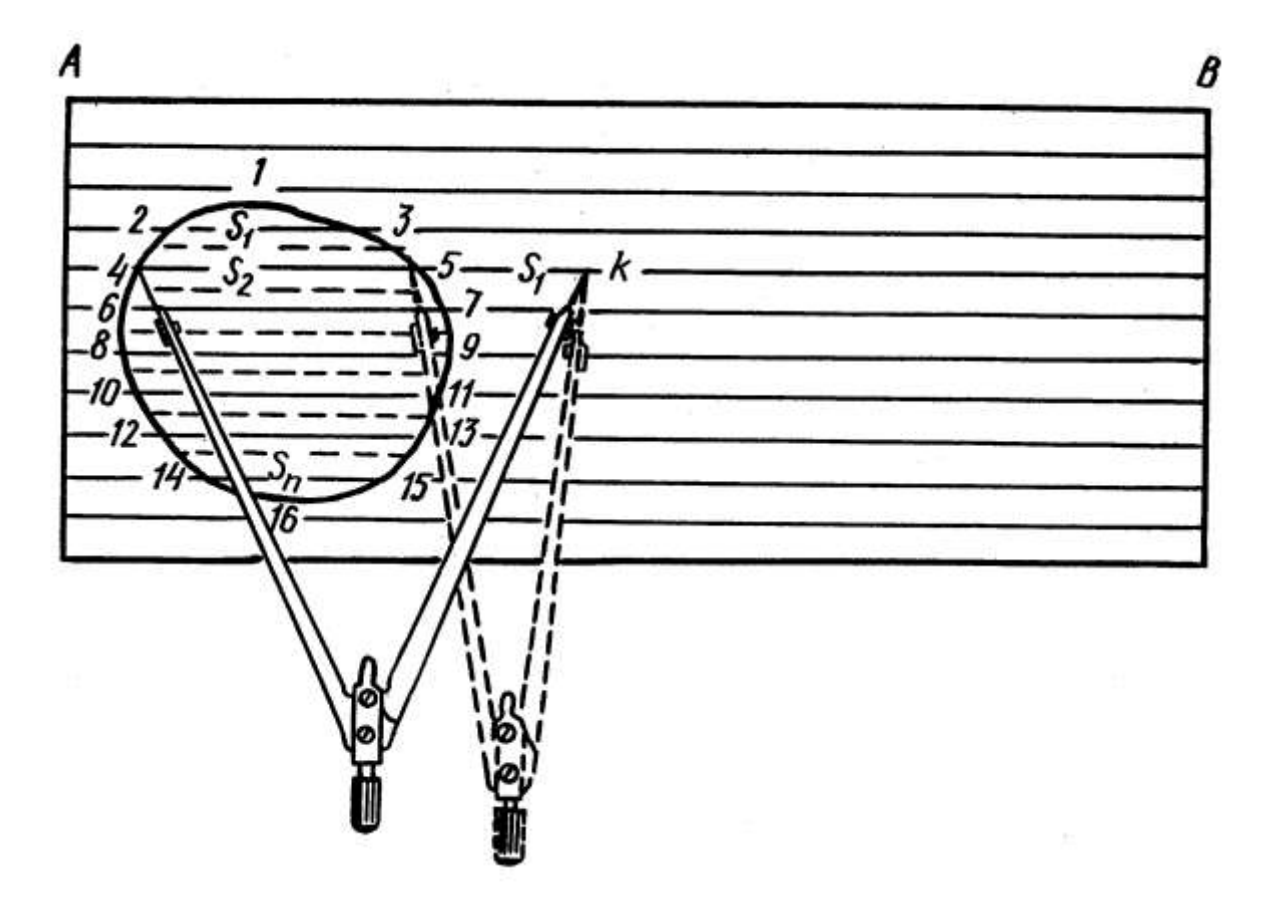

*Рисунок 3 – Измерение параллельной палеткой*

Соответственно, измеряемый контур делится линиями палетки на отдельные контуры, по форме близкие к трапеции. Основания трапеций показаны воображаемыми пунктирными линиями, а средняя линия трапеции будет показана сплошной чѐрной линией палетки. Высоты трапеций соответственно равны расстоянию между линиями палетки, выраженному в метрах с учѐтом масштаба.

Для определения площади контура определяют длину средних линий трапеций. В раствор циркуля-измерителя берѐтся отрезок *S1*, затем измеритель устанавливается справа на продолжении линии *S<sup>2</sup>* в точки *5* и *К*. Левая ножка измерителя при неподвижной правой переносится в точку *4* и таким образом в растворе измерителя оказываются отрезки средних линий *S<sup>1</sup>* и *S2*. Аналогичные действия выполняют вплоть до включения отрезка *Sn*, заключѐнного между точками *14* и *15*.

Затем по линейке поперечного масштаба определяется общая длина средних линий. Произведение суммы средних линий на высоту даст площадь контура в квадратных метрах, которую при необходимости далее выражают в гектарах.

Если длины палетки *АВ* не хватает для измерения средних линий, то определение выполняется по частям.

На фабричной прямолинейной палетке (рис. 2) имеется номограмма линейного и поперечного масштаба для определения площади контуров по сумме длин средних линий.

Параллельной палеткой не рекомендуется определять площади больше **10 см<sup>2</sup> на плане или карте**.

Площадь протяжѐнного криволинейного объекта можно определить при помощи курвиметра (рис. 4). Прокатывая курвиметр по оси контура, получают его длину в сантиметрах. Затем определяют длину с учѐтом масштаба. Ширину определяют графически по карте или берут из абриса. Площадь определяется как произведение длины на ширину.

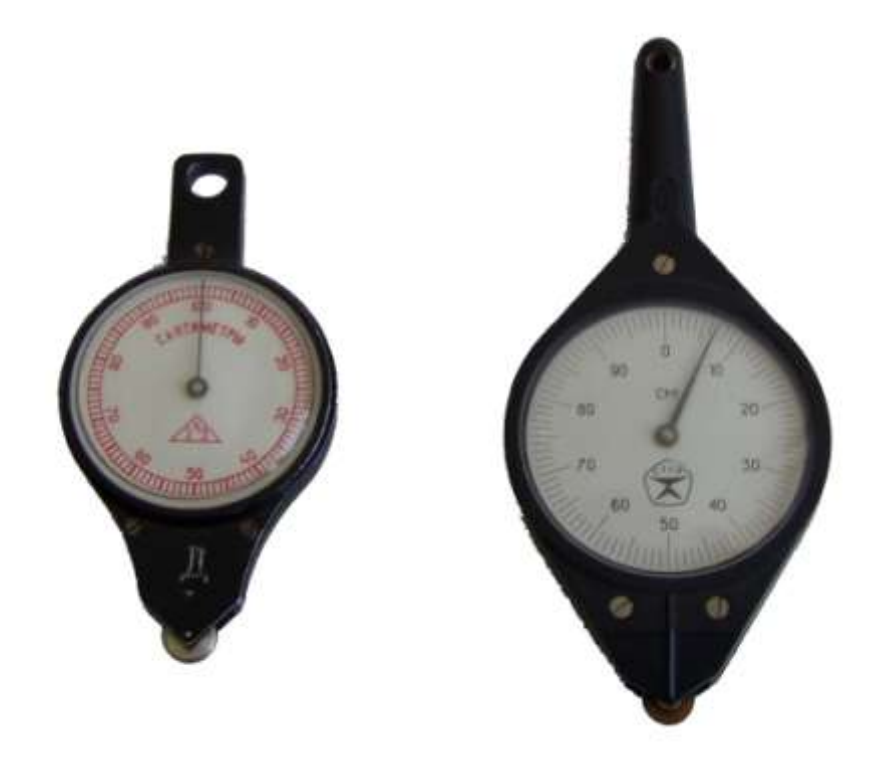

*Рисунок 4 – Курвиметры*

### **Механический способ определения площади**

В процессе измерения используются планиметры. *Планиметром* называется прибор, позволяющий путѐм обвода фигуры любой формы получить еѐ площадь. Планиметры делятся на линейные и полярные.

*Линейные* – это планиметры, все точки которых, во время обвода контура подвижны (рис. 5). *Полярные* – планиметры, имеющие одну неподвижную точку, называемую полюсом (рис. 6).

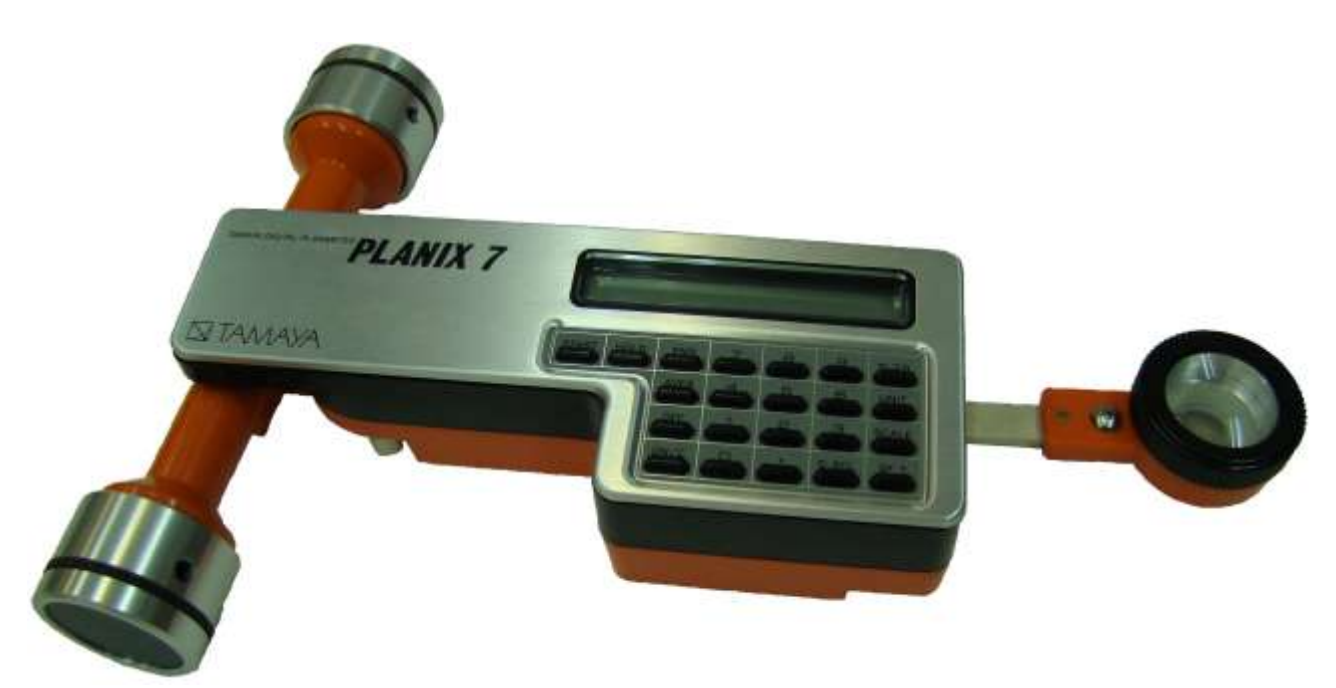

*Рисунок 5 – Линейный планиметр PLANIX 7*

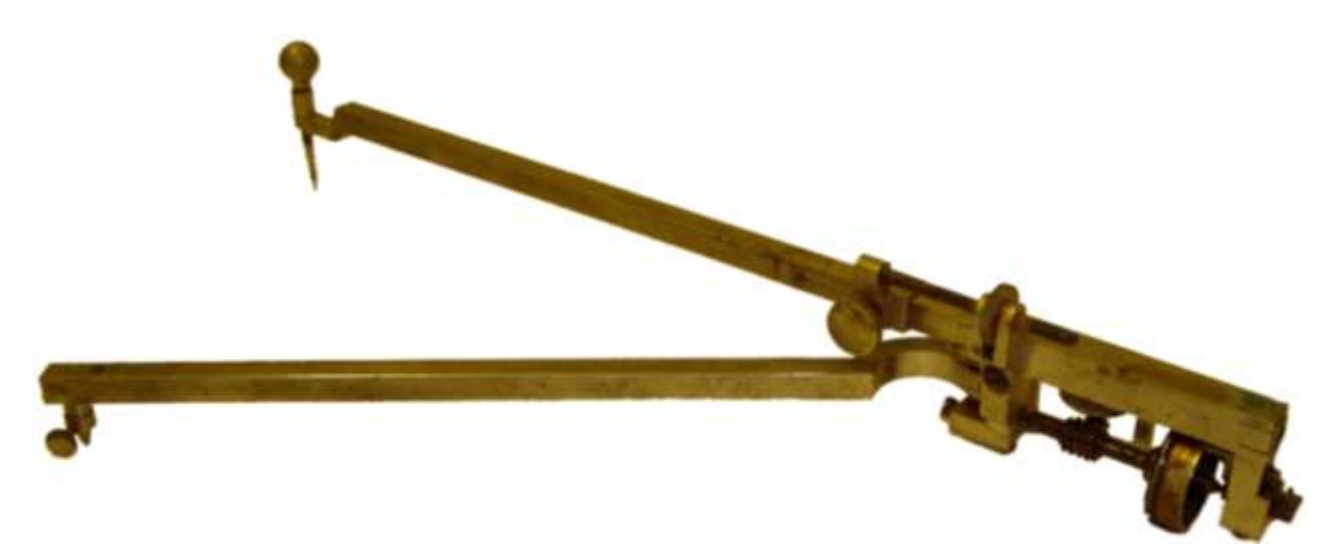

*Рисунок 6 – Полярный планиметр Амслера*

Наибольшее распространение получили полярные планиметры МИИЗ (рис. 7), ППМ (рис. 8), PLANIX 5. Они состоят из обводного и полюсного рычагов, интегрирующего колеса (счѐтного ролика), счѐтного механизма и полюса (иглы или груза). Рычаги соединены в корпусе счѐтного устройства.

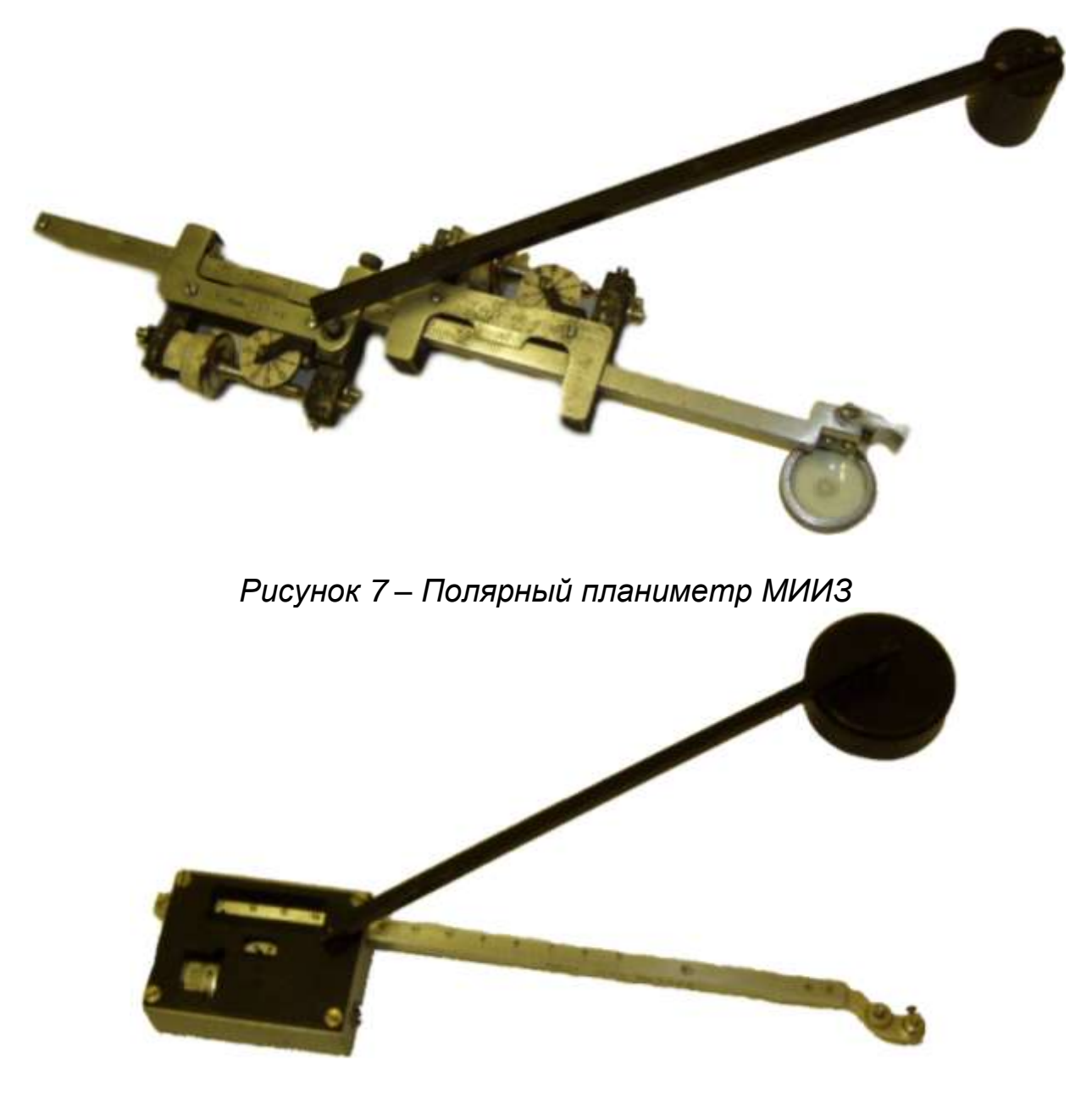

*Рисунок 8 – Полярный планиметр ППМ*

Для лучшего сцепления счѐтного ролика с бумагой в процессе обвода на его ободок нанесены мелкие *рифельные штрихи*. Они направлены вдоль оси счѐтного ролика.

Механические планиметры считают площадь в единицах планиметра. *Наименьшее деление* составляет 1:1 000 окружности ободка счѐтного ролика. Электронные планиметры

считают в квадратных сантиметрах или квадратных дюймах. Более поздние модели могут считать и в других единицах измерений, которые задаются с клавиатуры прибора.

При этом *цена деления* механического планиметра – площадь местности, соответствующая одному делению планиметра, а электронного – площадь местности, соответствующая квадратному сантиметру или квадратному дюйму на плане.

В результате исследований планиметра PLANIX 5 на кафедре геодезии и картографии Красноярского ГАУ установлено, что не следует измерять площади менее 2.5 см<sup>2</sup> на плане при счёте в квадратных дюймах и менее 3 см<sup>2</sup> на плане при счѐте в квадратных сантиметрах, так как ошибка измерения будет сопоставима с величиной площади контура, а относительная ошибка превысит допустимую величину 1/200.

Площадь контура определяется не менее чем из двух обводов при одном положении полюса. Обвод можно осуществлять в положении полюса «лево» или «право».

При обводе контура соблюдают следующие условия:

1. Обвод выполняется по ходу часовой стрелки, при этом обводной индекс проходит точно по линии контура.

2. Индекс устанавливается на характерную точку на границе контура примерно в средней его части.

3. Угол между обводным и полюсным рычагом перед обводом должен быть близок к 90˚.

4. Первоначальное направление движения обводного индекса предпочтительно должно быть перпендикулярно счѐтному ролику.

5. В процессе обвода угол между обводным и полюсным рычагом должен быть не менее 30˚ и не более 150˚.

6. Интегрирующее колесо не должно сходить с листа плана.

#### **Устройство планиметра PLANIX 5**

Электронный планиметр PLANIX 5 состоит из следующих элементов: полярного рычага, трассера, панели с функциональными клавишами и цифрового дисплея (рис. 9).

На рисунке 10 представлены функциональные клавиши, с помощью которых осуществляется работа прибора.

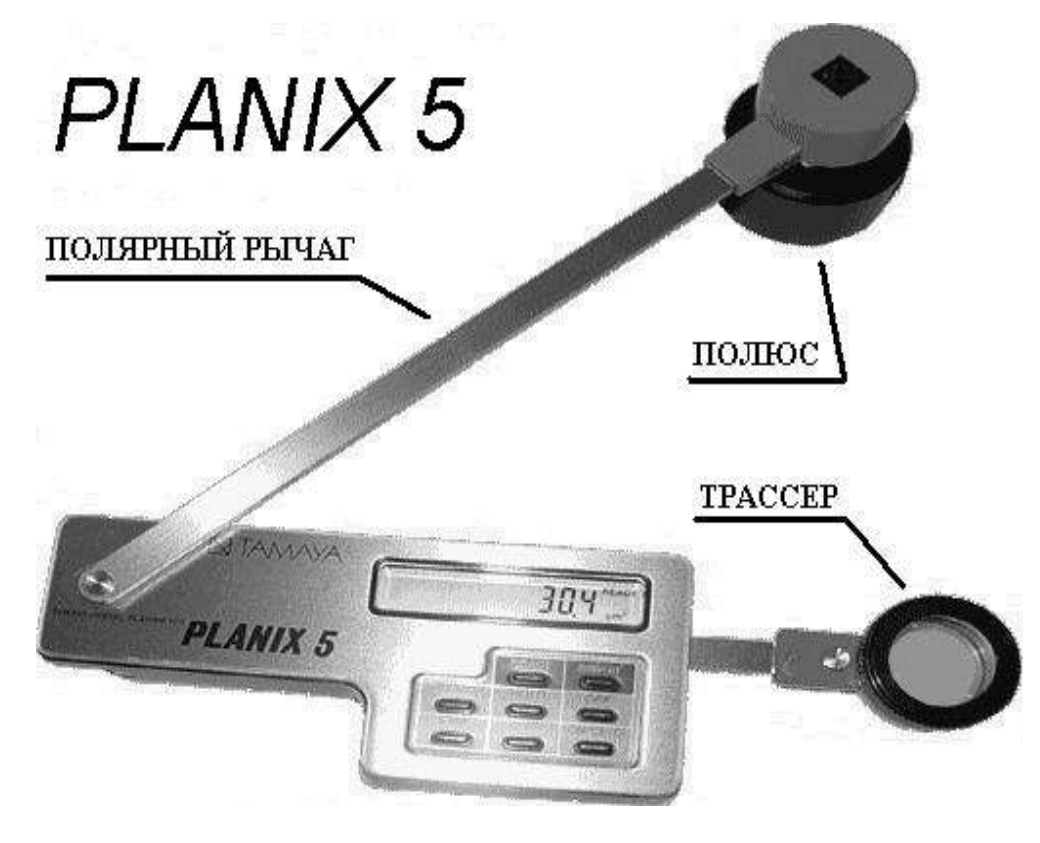

*Рисунок 9 – Внешний вид планиметра PLANIX 5*

*Функциональные клавиши*

"START" – готовность к началу измерений. На экране дисплея появляется "0".

"HOLD" – фиксирование в памяти и на дисплее значения площади измеренной фигуры. При повторном нажатии этой клавиши можно продолжать измерения. При помощи этой клавиши производится накопление измерений.

"END" – используется для повторного измерения одной и той же площади с записью в память.

"AVER" – каждое измерение записывается в памяти нажатием клавиши "END" и вычисляется среднее значение нажатием клавиши "AVER".

"ON / CE-C" – включение питания / Одно нажатие клавиши удаляет полученное значение с дисплея, а второе нажатие очищает память.

"OFF" – выключение питания.

"READY" – если на приборе появляются символы "READY  $cm<sup>2</sup>$ " или "READY in<sup>2</sup>", это означает, что прибор находится в режиме готовности. В противном случае нажимайте клавишу "READY" до тех пор, пока на дисплее не отобразится символ "READY".

"cm<sup>2</sup> (in<sup>2</sup>)" – выбор метрической или английской систем измерений. Если на дисплее не отобразился символ, нажмите клавишу "READY".

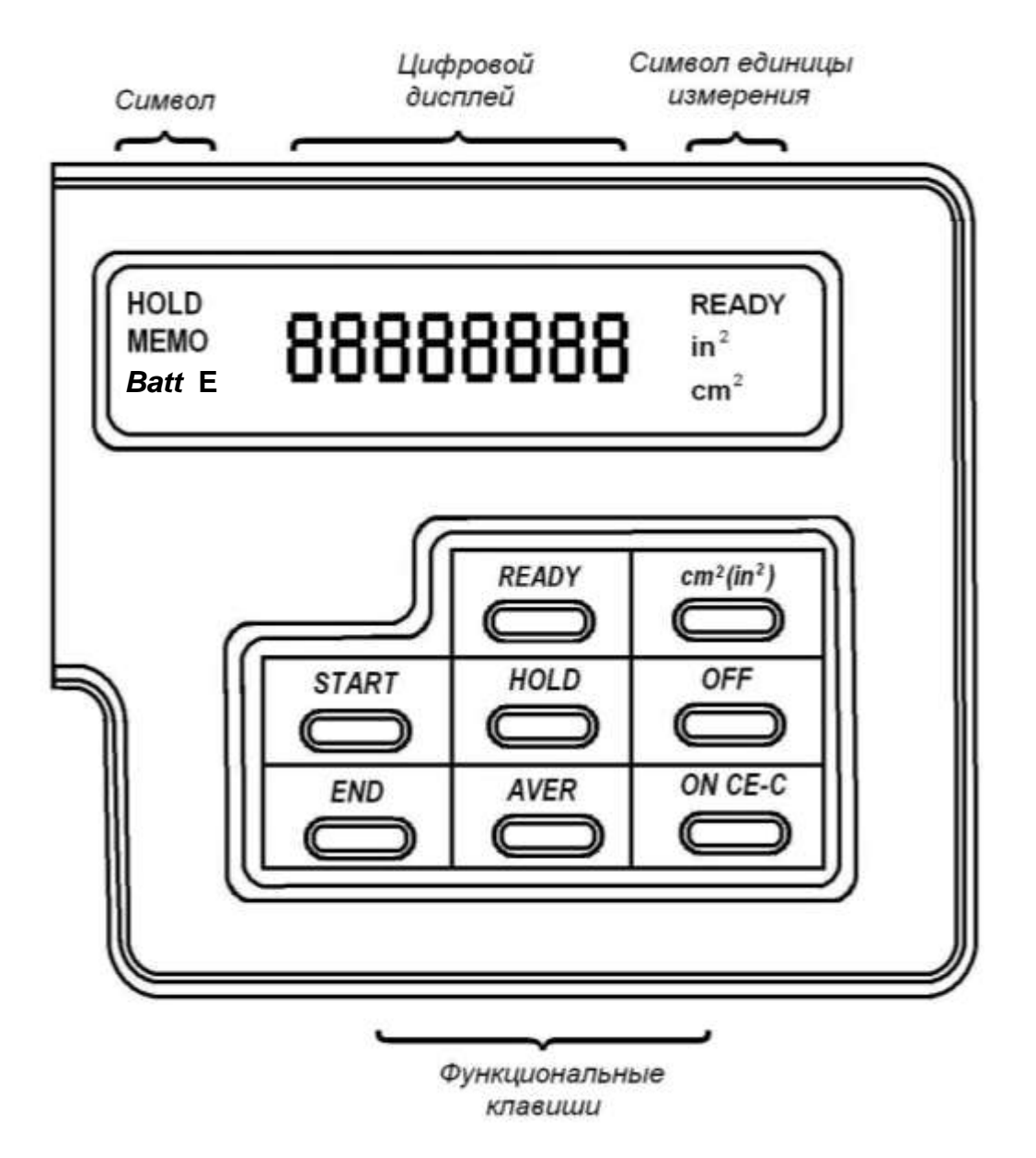

*Рисунок 10 – Функциональные клавиши*

#### *Символы*

"HOLD" – клавиша "HOLD" нажата, и площадь обведѐнного участка зафиксирована.

"MEMO" – клавиша "END" нажата, и площадь участка сохранена в памяти прибора.

"*Batt*" – низкий уровень заряда аккумулятора.

E – указывает:

1) на выход числа за пределы дисплея (более восьми разрядов);

2) клавиша "END" была нажата более девяти раз в процессе вычисления среднего значения. Допускается только девять нажатий этой клавиши.

 $cm^2$  – указывает на метрическую систему измерений (см<sup>2</sup>).

 $in^2$  – указывает на английскую систему измерений (кв. дюйм), которые выбирают клавишей "cm<sup>2</sup> (in<sup>2</sup>)".

### **Устройство планиметра PLANIX 7**

Электронный линейный планиметр PLANIX 7 вместо полюсного рычага и полюса имеет подвижный роликовый механизм, цифровой дисплей с бóльшим количеством символов и расширенную панель с функциональными клавишами (рис. 11).

На рисунке 12 представлены функциональные клавиши, с помощью которых осуществляется работа прибора.

*Функциональные клавиши*

"START" – готовность к началу измерений. На экране дисплея отображается "0".

"HOLD" – фиксирование в памяти значения площади измеренной фигуры. При повторном нажатии этой клавиши можно продолжать измерения. При помощи этой клавиши производится накопление измерений.

"END" – используется для повторного измерения одной и той же площади с записью в память.

"AVER" – каждое измерение записывается в памяти нажатием клавиши "END" и вычисляется среднее значение из выполненных измерений нажатием клавиши "AVER".

"ON / C" – включение питания / Очистка памяти или площади измеренной фигуры.

"OFF" – выключение питания.

"0, 1, 2, 3, 4, 5, 6, 7, 8, 9, ." – цифровые клавиши.

 $\text{``m} \leftrightarrow \text{ft}''$  – выбор метрической или английской системы измерений.

"UNIT" – отображение выбранных единиц измерения: см<sup>2</sup>, м<sup>2</sup>, км<sup>2</sup> в метрической системе измерений и квадратных дюймов

 $(in^2)$ , квадратных футов (ft<sup>2</sup>) и акров (acre) в английской системе измерений. В любом случае может быть выбран режим импульсного счѐта.

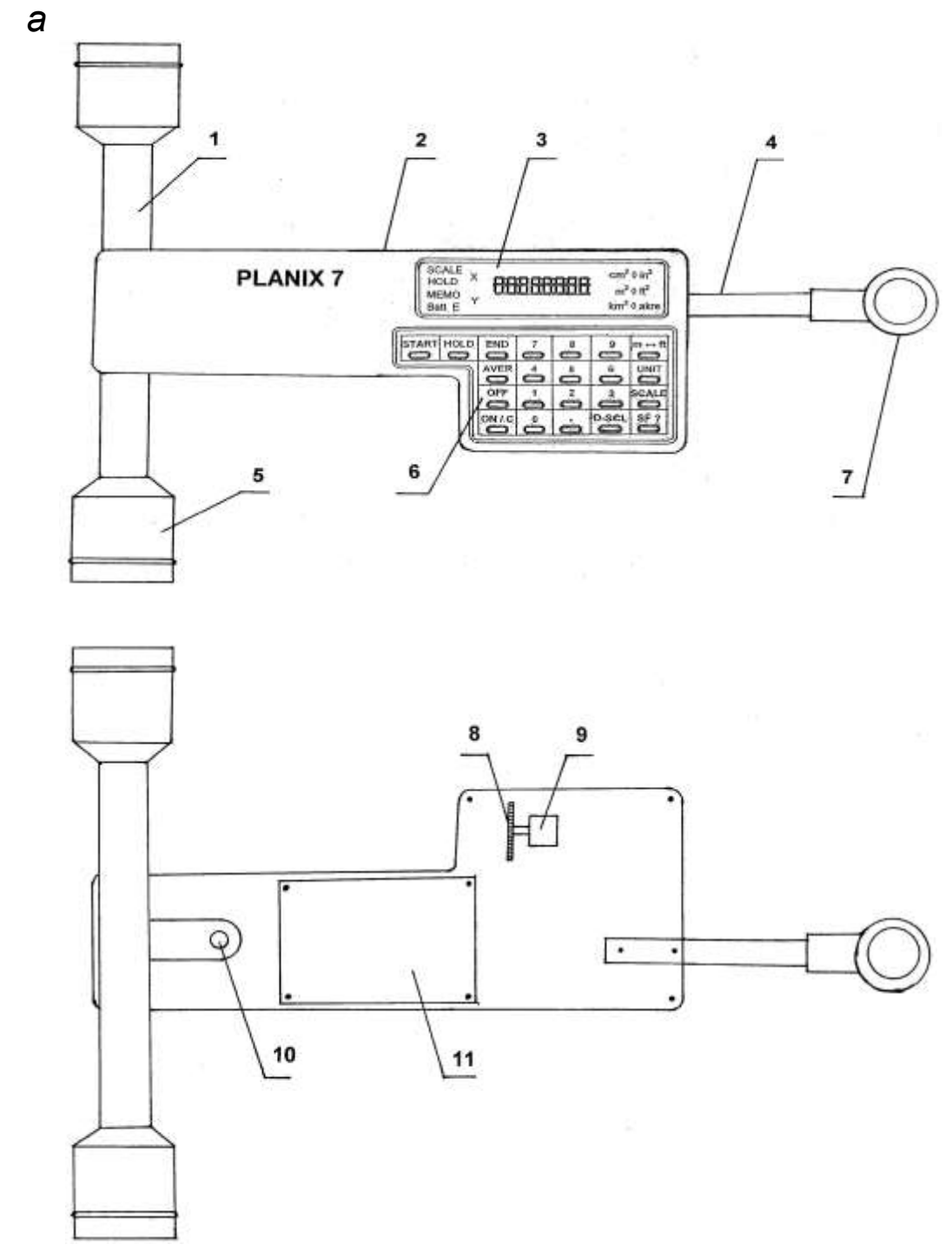

*б*

*Рисунок 11 – Внешний вид планиметра PLANIX 7: а – вид сверху: 1 – роликовый механизм; 2 – штепсельный разъѐм; 3 – экран; 4 – ручка трассера; 5 – ролик; 6 – функциональные клавиши; 7 – линза трассера; б – вид снизу: 8 – интегрирующее колесо; 9 – головка интегрирующего колеса; 10 – соединение роликового механизма и корпуса; 11 – NiCd аккумуляторные батареи (под крышкой)*

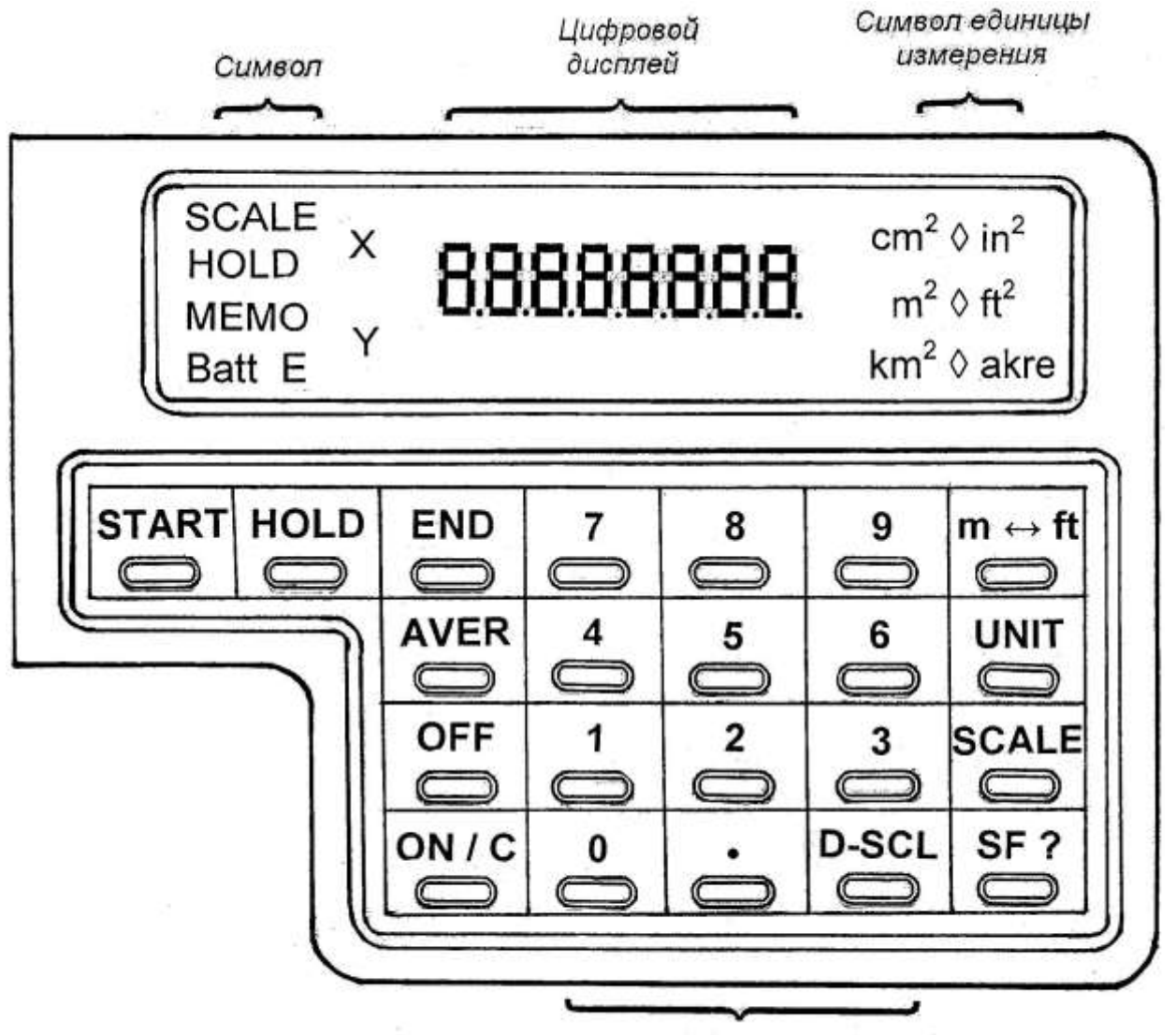

Цифровые клавиши

*Рисунок 12 – Функциональные клавиши*

"SCALE" – клавиша ввода масштаба.

"D-SCL" – клавиша ввода двойного масштаба.

"SF ?" – запрос масштабного коэффициента, когда масштаб карты 1/N и N сохранѐн в масштабе.

*Символы*

"SCALE" – отображает выбранный масштаб.

"HOLD" – указывает, что клавиша "HOLD" нажата и площадь обведѐнного участка зафиксирована.

"MEMO" – указывает, что клавиша "END" нажата, и площадь участка сохранена в памяти прибора.

"*Batt*" – указывает на низкий уровень заряда аккумулятора.

"E" – указывает:

1) на выход числа за пределы экрана (более восьми разрядов);

2) клавиша "END" была нажата более десяти раз в процессе вычисления среднего значения. Допускается только десять нажатий этой клавиши.

cm<sup>2</sup>  $\bullet$  in<sup>2</sup>  $m^2 \cdot ft^2$ км<sup>2</sup> ◆ acre – отображение метрической системы (см<sup>2</sup>, м<sup>2</sup>,  $\text{km}^2$ ) или английской системы (кв. дюйм, кв. фут, акр), выбираемое клавишей "m  $\leftrightarrow$  ft"

♦ – отображение единицы измерения, которая выбирается клавишей "UNIT". Единица измерения не отображается в режиме пульсирующего счѐта.

"Х" – при нажатии клавиши "SF ?" значение коэффициента, записанного в память горизонтального масштаба, отображается с меткой Х.

"Y" – при нажатии клавиши "SF ?" значение коэффициента, записанного в память вертикального масштаба, отображается с меткой Y.

Режимы измерения планиметром PLANIX 7 сходны с режимами измерения полярным планиметром PLANIX 5. Дополнительно PLANIX 7 позволяет выполнять измерения с различными масштабами и в различных единицах измерения.

#### **Измерение площади контуров электронным планиметром PLANIX 5**

Работа планиметром осуществляется в следующем порядке:

1. *Подготовительные действия.* Расположите прибор таким образом, чтобы полярный рычаг и плечо трассера образовали прямой угол, а измеряющая точка трассера при этом находилась примерно на середине контура обводимого объекта.

2. *Включение.* Нажмите клавишу "ON / CE-C". На экране дисплея появится "0".

3. *Выбор метрической системы измерений.* С помощью клавиши " $c^{m2}$  (i<sup>n2</sup>)" выберите и установите символ  $c^{m2}$ . На дисплее над символом  $c^{m2}$  появится символ "READY". Если

этого не произойдѐт, нажмите клавишу "READY" до тех пор, пока на дисплее не появится единица измерения.

4. *Отслеживание площади.* Отметьте начальную точку на контуре фигуры, площадь которой необходимо измерить. Установите на эту точку кружок линзы трассера обводным индексом. Нажмите клавишу "START". При этом на экране дисплея появится "0", а прибор подтвердит начало работы звуковым сигналом. Перемещайте трассер по контуру фигуры по направлению часовой стрелки от начальной точки. Во время перемещения по контуру фигуры на экране дисплея высвечиваются значения измерений.

5. *Сохранение в памяти значения измеренной площади фигуры с использованием клавиши* "HOLD". Полученные значения измерений фиксируются на экране дисплея клавишей "HOLD". В этом случае в левом углу экрана дисплея появляется символ HOLD. Это предотвращает неумышленную потерю результата в момент запоминания.

6. *Накопление измерений с помощью клавиши* "HOLD". Клавиша "HOLD" может использоваться для накопления частей большой площади или измерения двух или более различных площадей методом накопления.

Для измерения и накопления нескольких площадей обведите первую площадь и нажмите клавишу "HOLD", переставьте планиметр ко второму контуру и нажмите клавишу "HOLD". Затем обведите вторую площадь и нажмите клавишу "HOLD". Повторите эти действия для третьей, четвѐртой площадей и т.д.

Для начала нового измерения в режиме накопления измерений после отмены второй или любой последующей функции "HOLD" нажмите на клавишу "HOLD", возвратите трассер на первоначальную исходную точку и нажмите на клавишу "ON / CE-C". После этого значение площади, зафиксированное в предыдущем измерении, появится на экране дисплея.

7. *Вывод средних значений измерений с использованием клавиши* "AVER". Для получения наиболее достоверного результата одну и ту же площадь измеряют три раза и из этих измеренных значений вычисляют среднее.

Измерьте площадь, нажмите клавишу "END" и снова измерьте ту же площадь. Повторите эти действия несколько раз подряд, после каждого, нажимая клавишу"END". Но не более девяти раз. В итоге, нажав клавишу "AVER", получите среднее значение из всех выполненных измерений.

При нажатии клавиши "END" на экране дисплея появится "0". Это значение не зафиксировано и изменяется при движении трассера. Если при помещении трассера на исходную точку показания дисплея стали отличными от "0", то для проведения второго измерения нажмите на клавишу "ON/CE-C", на экране дисплея появится "0". При выполнении этого условия прежде чем будет нажата клавишу "END", данные предыдущего измерения сохранятся, а экран дисплея очистится для продолжения измерений усредняемых значений.

То значение, которое считывается с цифрового дисплея планиметра, выражается в единицах планиметра. Цена деления определяется исходя из масштаба плана или карты. Например, для масштаба 1:10 000 в одном сантиметре 1 га.

Площадь контура вычисляется по формуле

$$
S = C \cdot n \tag{3}
$$

где С – цена деления планиметра; га/единицу планиметра; n – отсчѐт по планиметру.

#### **Определение и увязка площадей контуров ситуации**

Площади землепользования хозяйств определяют аналитическим способом, если по их границам проложены теодолитные ходы или механическим при помощи планиметра. Площади контуров угодий определяют как правило планиметром. Для определения площади мелких контуров используют палетки, а вытянутых – курвиметры.

Если площадь землепользования имеет большое количество контуров, то ошибка при их измерении может превысить допустимую. Грубую ошибку в таком случае найти будет очень сложно. Поэтому площадь землепользования делят на несколько *секций*.

Площади секций определяют планиметром. Увязку площадей секций выполняют в общей площади землепользования. Внутри каждой секции выполняется увязка контуров.

Площадь контура ситуации определяется как среднее значение из двух обводов при одном положении полюса, а площадь секции определяется как среднее значение измерения при двух положениях полюса и при двух обводах в каждом положении.

Допустимая невязка в площадях секций внутри землепользования:

$$
fS_{\text{don.}} \leq \frac{1}{500}, \text{ra.}
$$
 (4)

Допустимая невязка в площадях контуров внутри секций или небольшого землепользования:

$$
fS_{\text{don.}} \leq \frac{1}{200}, \text{ra.}
$$
 (5)

Площади узких вытянутых контуров (дороги, речки и т.д.) вычисляют как площадь прямоугольника, длина которого определяется по плану, а ширина – по плану или по промерам на основании абриса.

Площади узких контуров включают в площадь одного из соседних контуров. Площади вкраплѐнных контуров включают в площадь угодья, в которое они входят (рис. 13).

Результаты измерения записываются в ведомость определения площадей планиметром (табл. 2). При определении площадей угодий из площадей контуров исключается площадь вкраплений.

Если при определении площадей контуров невязка получается допустимой, то в площади контуров вводится поправка. Поправка вводится пропорционально площади контура, имеет знак обратный знаку невязки и определяется по формуле

$$
\delta S_i = -\frac{\Delta S}{S_{meop.}} S_i, \tag{6}
$$

где  $\delta$   $S_{_{i}}$  – поправка в площадь *i* контура, га;

или секции, га;

$$
\Delta S = \sum S_{i \ n\rho} - S_{meop.}, \qquad (7)
$$

где  $\sum \nolimits_{i}$  *пр*. – сумма площадей контуров внутри землепользования, полученная в результате определения планиметром или графически, га;

 $S_{\mathit{meop.}}$  – площадь всего землепользования, определённая аналитически или механически, га;

*i S* – площадь i контура, для которого определяется поправка, га

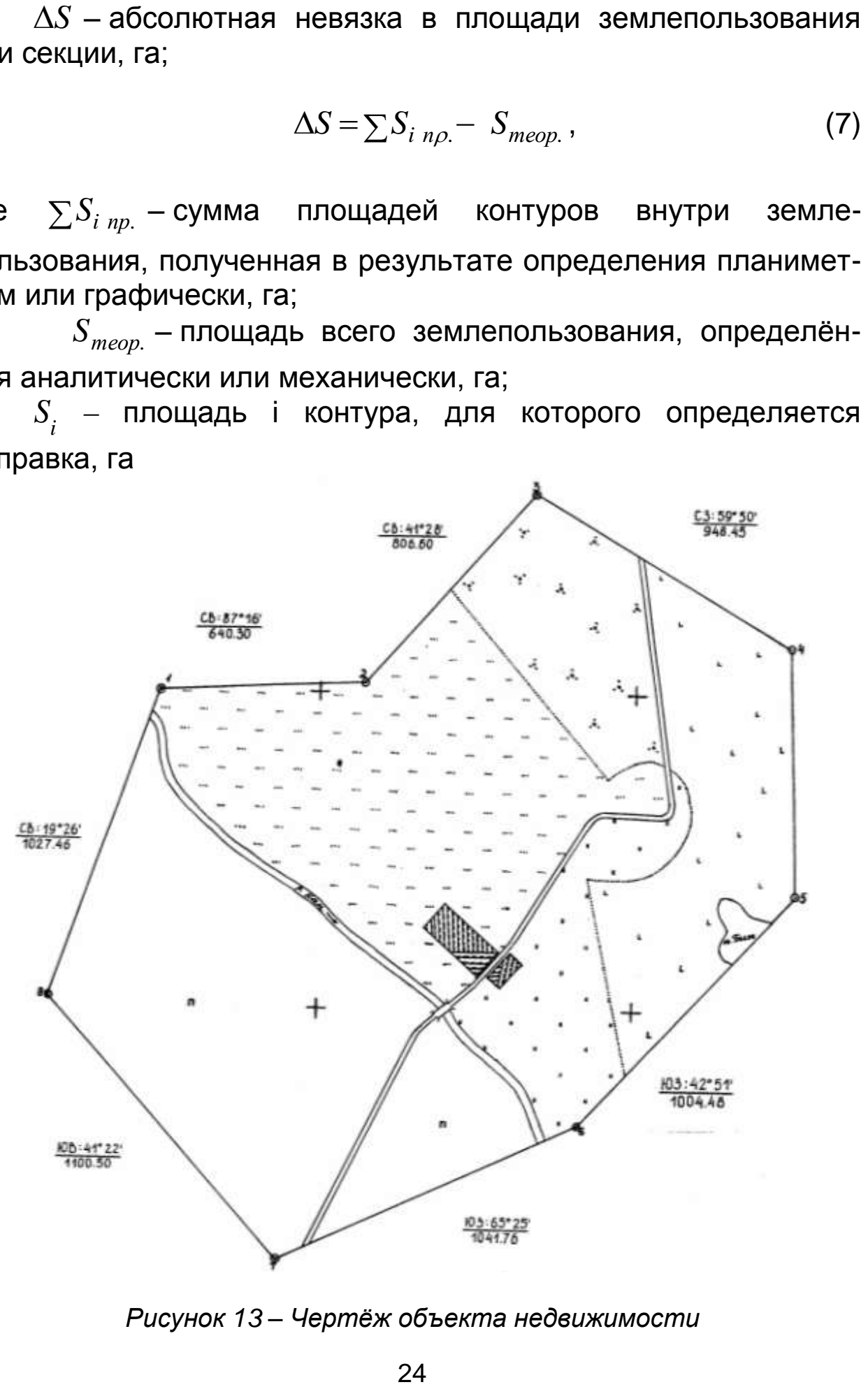

*Рисунок 13 – Чертѐж объекта недвижимости*

## Таблица 2 - Ведомость вычисления площадей объекта недвижимости

#### Объект - хозяйство «Кан» Планиметр PLANIX 5 № 007547 Цена деления планиметра С = 1.00 га/см2 Масштаб плана 1:10 000

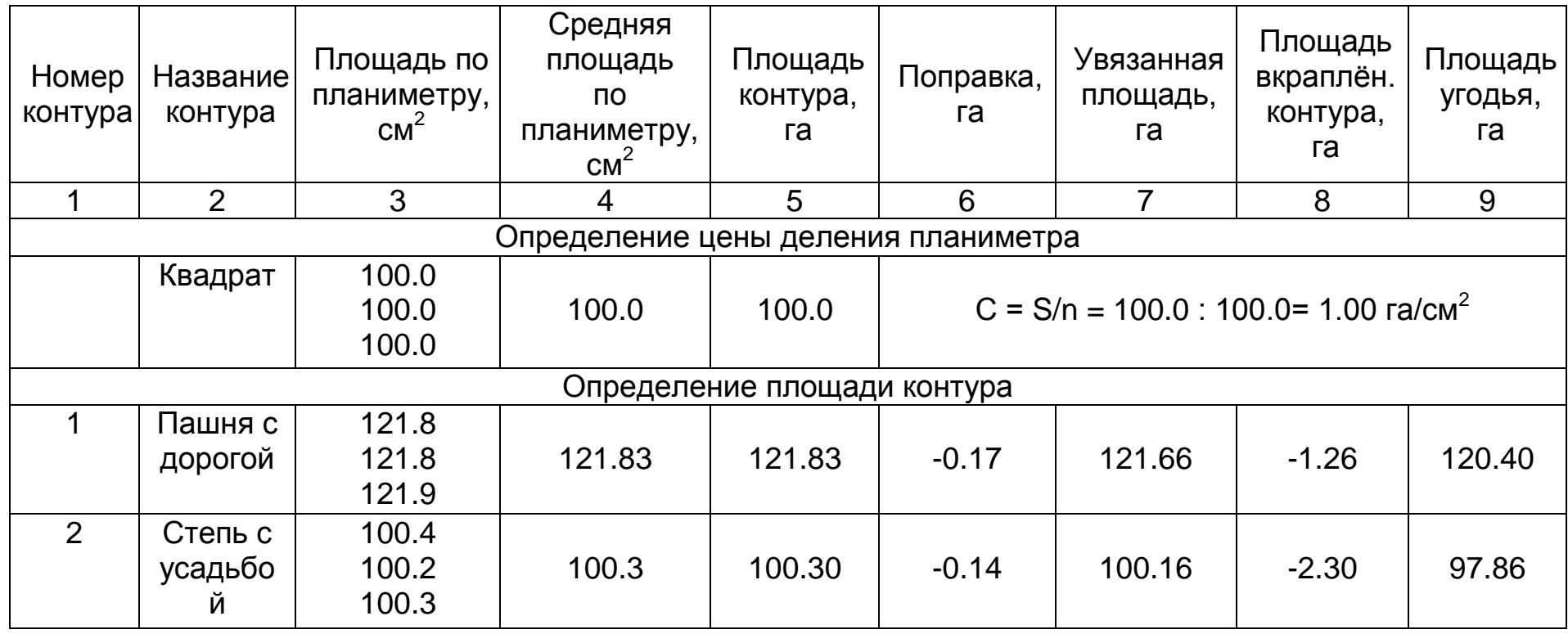

**SS** 

## Продолжение табл. 2

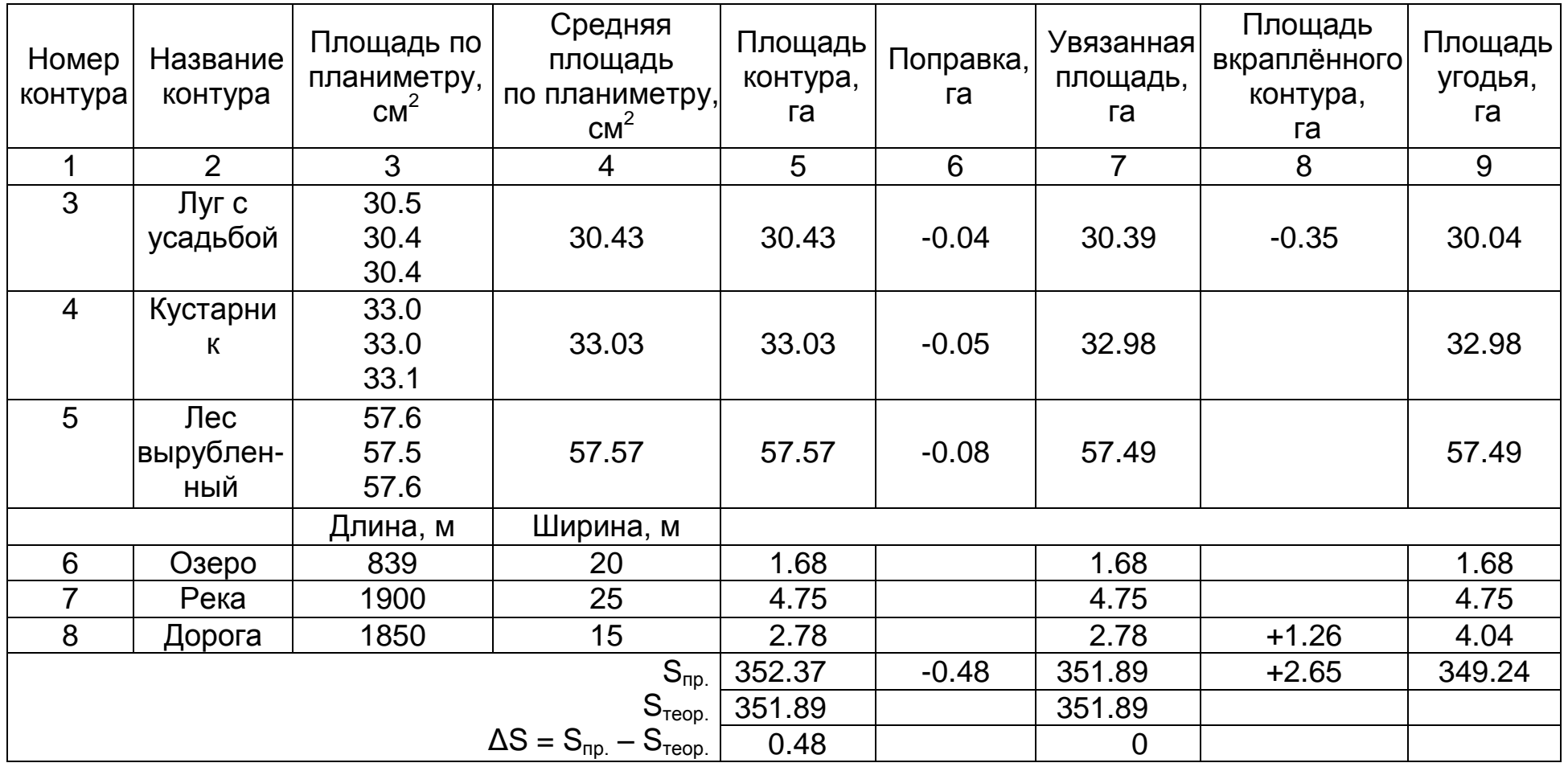

 $\frac{\Delta S}{S_{meop.}} = \frac{0.48}{351.89} = \frac{1}{700}$ 

 $fS_{\substack{\partial on.}} \leq \frac{1}{200}$ 

80

## Окончание табл. 2

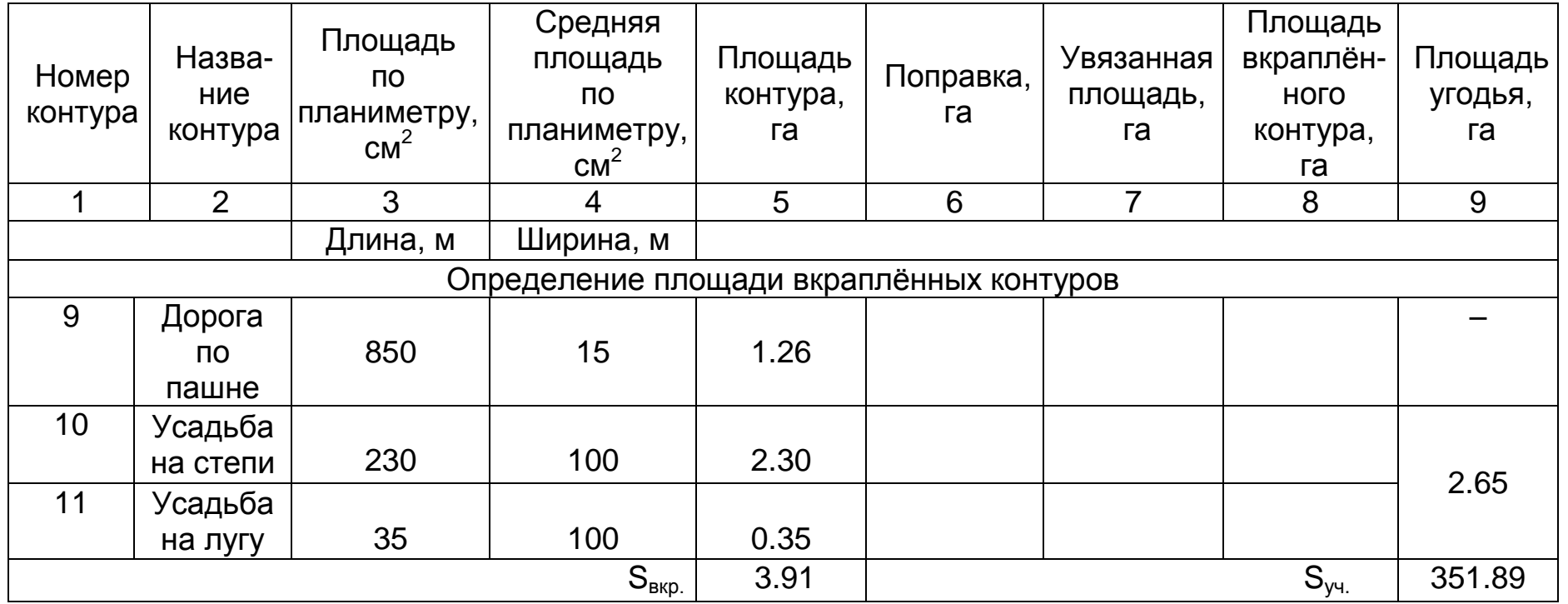

Вычислял студент ИЗКиП группы 3-32-180

Донской Дмитрий Александрович

« 3 » декабря 2018 г.

Затем выполняется контроль:

$$
\sum \delta S_i = -\Delta S \text{ , ra.}
$$
 (8)

За счѐт накопления ошибки в процессе округления это условие не всегда выполняется. В таком случае необходимо дополнительно исправить вычисленные значения поправок.

После введения поправок вычисляется увязанная площадь контуров по формуле

$$
S_{i \text{ucnp.}} = S_{i \text{np.}} + \delta S_{i}, \text{ra.}
$$
 (9)

Выполняется контроль увязанной площади контуров:

$$
\sum S_{i \text{ucnp.}} = S_{\text{meop.}}, \text{ra.}
$$
 (10)

Площади вкраплѐнных контуров определяют из имеющихся возможностей: по промерам из абриса или графически с плана при помощи курвиметра или палетки.

Затем из увязанной площади исключают площади вкраплѐнных контуров по формуле

$$
S_{i\ y\partial\partial} = S_{i\ u\text{cap}} - \sum S_{\text{exp}} \,,\tag{11}
$$

где  $S_{\overline{i}}$  – площадь і угодья без учёта площади вкраплённых контуров, га;

 $\sum {\! S}_{\mathit{exp.}}$  – сумма площадей, вкраплённых в данное угодье контуров, га.

#### **Экспликация угодий**

По результатам измерений и вычислений составляется экспликация по угодьям. По каждому угодью определяется сумма площадей всех контуров с такими угодьями (табл. 3). В экспликации учитываются все угодья, имеющиеся в составе объекта недвижимости. При необходимости экспликация выносится на чертѐж. В этом случае в первой строке таблицы указывают наименование угодья, во второй – условный знак со всеми необходимыми поясняющими надписями и в третьей – площадь угодья.

## Таблица 3 – Экспликация угодий

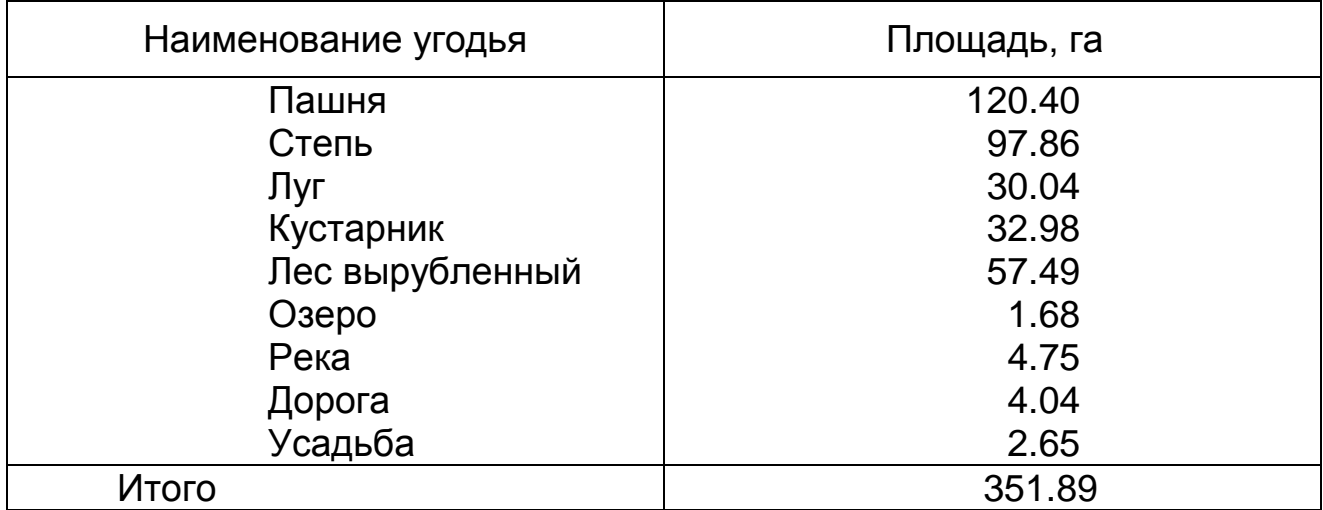

При использовании для данной расчѐтно-графической работы в качестве исходного картографического материала сельскохозяйственной карты экспликация примет вид, представленный в таблице.

Экспликация сельскохозяйственных угодий

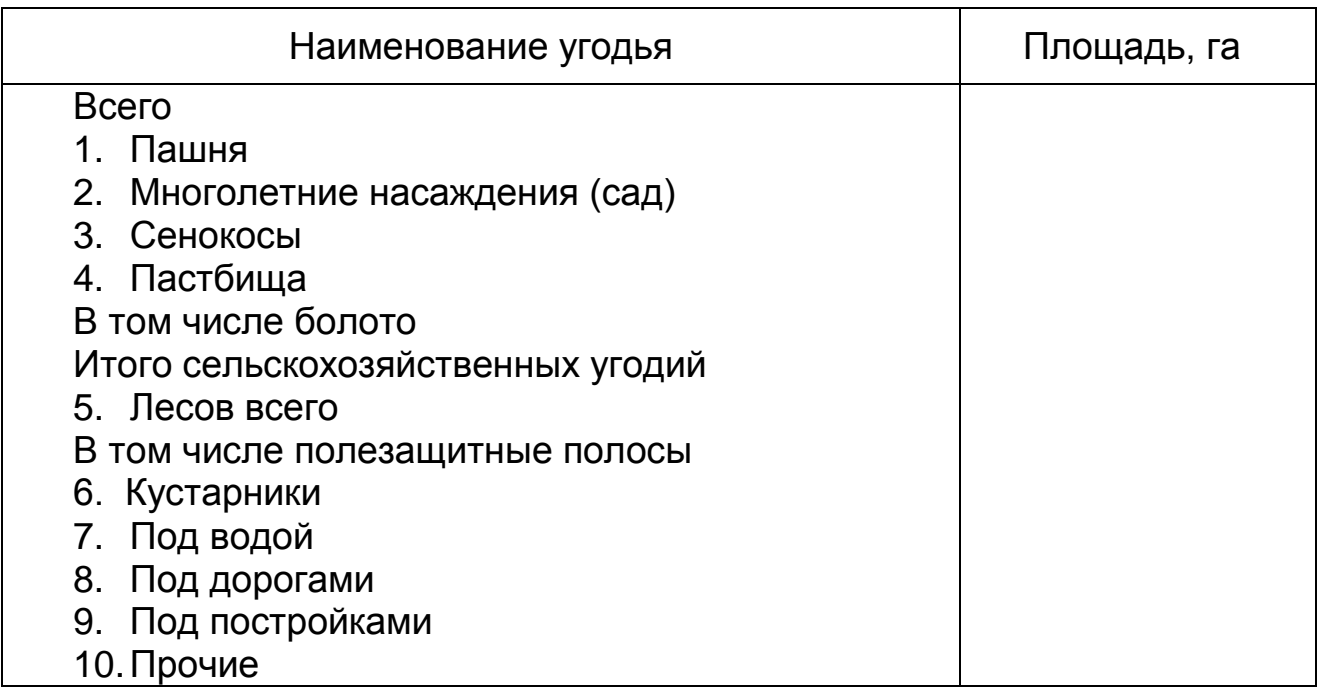

Результаты определения площадей оформляются в стандартном виде. Форма титульного листа пояснительной записки выполненной работы приведена в приложении В.

1. Из каких этапов состоит определение площадей объектов недвижимости?

2. Перечислите способы определения площадей.

3. Что положено в основу аналитического определения площадей?

4. Что положено в основу графоаналитического определения площадей?

5. Что положено в основу механического определения площадей?

6. Какой способ наиболее точен?

7. Какой способ наиболее распространѐн?

8. Назовите расчѐтные формулы для аналитического определения площадей.

9. Какова должна быть точность координат для аналитического определения площадей?

10. Какие виды палеток используют для графического определения площадей?

11. Что собой представляет прямолинейная палетка?

12. Что собой представляет параллельная палетка?

13. Что собой представляет квадратная палетка?

14. Как определить площадь параллельной палеткой?

15. Как определить площадь квадратной палеткой?

16. На чѐм основано определение площади параллельной палеткой?

17. Какое есть ограничение по размеру участка для определения площадей параллельной палеткой?

18. Какое есть ограничение по размеру участка для определения площадей квадратной палеткой?

19. Чем можно определить площадь протяжѐнного криволинейного контура?

20. Как определить площадь протяжѐнного криволинейного контура при помощи курвиметра?

21. Для чего применяется планиметр?

22. Какие бывают планиметры?

- 23. Какие планиметры называют линейными?
- 24. Какие планиметры называют полярными?

25. Из каких элементов состоит полярный планиметр?

26. Из каких элементов состоит линейный планиметр?

27. В каких единицах считают площадь механические планиметры?

28. В каких единицах считают площадь электронные планиметры?

29. Каково минимальное число обводов планиметром для определения площади контура?

30. Какие условия необходимо соблюдать при обводе контура?

31. В каком направлении осуществляется движение обводного индекса планиметра?

32. Какова минимальная и максимальная величина угла между полюсным и обводным рычагом?

33. Назовите ограничения в минимальных размерах контуров на плане для измерения планиметром PLANIX 5.

34. Каково устройство электронного планиметра PLANIX 5?

35. Каково устройство электронного планиметра PLANIX 7?

36. Назовите функции клавиш электронного планиметра PLANIX 5.

37. Назовите функции клавиш электронного планиметра PLANIX 7.

38. В каких режимах можно определять площадь электронным планиметром PLANIX 5?

39. В каких режимах можно определять площадь электронным планиметром PLANIX 7?

40. Как определяется площадь электронным планиметром PLANIX 5 в режиме накопления площадей?

41. Как определяется площадь электронным планиметром PLANIX 5 в режиме определения среднего значения размера площади?

42. В каких случаях площадь землепользования делят на секции?

43. Как выполняется увязка площадей контуров в секции?

44. Как выполняется увязка площадей секций в общей площади землепользования?

45. Сколько необходимо обводов для определения площади секции?

46. Какова допустимая невязка в площадях секций?

47. Какова допустимая невязка в площадях контуров?

48. В чѐм особенность определения площадей узких контуров?

49. В чѐм особенность определения площадей вкраплѐнных контуров?

50. Что собой представляет ведомость определения площадей планиметром?

51. Как определяется невязка в площади?

52. Как определяется поправка в контур?

53. Какой существует контроль в определении поправок?

54. Какой существует контроль для увязанных контуров?

55. Как определяется площадь контуров угодий имеющих вкраплѐнные контуры?

56. Что является результатом определения площади землепользования?

57. Что включает экспликация в тексте и на чертеже?

1. Авакян, В.В. Прикладная геодезия: технологии инженерно-геодезических работ / В.В. Авакян. – Вологда: Инфра-Инженерия, 2016. – 588 с.

2. Геодезия: учеб. для вузов / А.Г. Юнусов, А.Б. Беликов, В.Н. Баранов [и др.]. – М.: Академический проект; Трикста, 2015. – 411с.

3. Геодезия. Охрана труда при ведении топографогеодезических работ: метод. указания к проведению учебных и производственных практик / К.Н. Шумаев, А.Я. Сафонов, Т.Т. Миллер [и др.]; Краснояр. гос. аграр. ун-т. – Красноярск, 2017. – 56 с.

4. Гиршберг, М.А. Геодезия: учеб. / М.А. Гиршберг. – Вологда: Инфра-Инженерия, 2016. – 384 с.

5. Дьяков, Б.Н. Основы геодезии и топографии: учеб. пособие / Б.Н. Дьяков, В.Ф. Ковязин, А.Н. Соловьѐв. – СПб.: Лань, 2011. – 272 с.

6. Золотова, Е.В. Геодезия с основами кадастра: учеб. для вузов / Е.В. Золотова, Р.Н. Скогорева. – М.: Академический Проект; Трикста, 2015. – 414 с.

7. Инженерная геодезия: учеб. / Е.Б. Клюшин, М.И. Киселѐв, Д.Ш. Михелѐв [и др.]. – М.: Академия, 2010. – 496 с.

8. Инженерная геодезия: учеб. для вузов / под ред. А.Г. Парамонова. – М.: МАКС Пресс, 2014. – 368 с.

9. Инженерная геодезия и геоинформатика. Краткий курс: учеб. для вузов / под ред. В.А. Коугия. – СПб.: Лань, 2015. – 286 с.

10. Инструкция по топографической съѐмке в масштабах 1:5000, 1:2000, 1:1000, 1:500 / ГУГК. – М.: Недра, 1985. – 152 с.

11. Киселѐв, М.И. Геодезия: учеб. / М.И. Киселѐв, Д.Ш. Михелѐв. – Вологда: Инфра-Инженерия, 2015. – 384 с.

12. Курошев, Г.Д. Геодезия и топография: учеб. для вузов / Г.Д. Курошев, Л.Е. Смирнов. – М.: Академия, 2006. – 176 с.

13. Маслов, А.В. Геодезия / А.В. Маслов, А.В. Гордеев, Ю.Г. Батраков. – М.: КолосС, 2006. – 598 с.

14. Михайлов, А.Ю. Инженерная геодезия в вопросах и ответах / А.Ю. Михайлов. – Вологда: Инфра-Инженерия, 2016. – 200 с.

15. Неумывакин, Ю.К. Практикум по геодезии: учеб. пособие / Ю.К. Неумывакин. – М.: КолосС, 2008. – 318 с.

16. Первунин В.А. Картография: учеб.-метод. пособие / В.А. Первунин; Краснояр. гос. аграр. ун-т. – Красноярск, 2009. – 130 с.

17. Перфилов, В.Ф. Геодезия: учеб. для вузов / В.Ф. Перфилов, Р.Н. Скогорева, Н.В. Усова. – М.: Высш. шк., 2006. – 350 с.

18. Поклад, Г.Г. Геодезия: учеб. пособие для вузов / Г.Г. Поклад, С.П. Гриднев. – М.: Академический Проект, 2013. – 539 с.

19. Правила по технике безопасности на топографогеодезических работах: справ. пособие (ПТБ-88) / ГУГК. – М.: Недра, 1991. – 303 с.

20. Практикум по геодезии: учеб. пособие для вузов / под ред. Г.Г. Поклада. – М.: Академический Проект, 2015. – 487 с.

21. Пресняков, В.В. Современные топографо-геодезические методы определения площадей (территорий) на картах и планах / В.В. Пресняков. – Пенза: Изд-во ПГУАС, 2013. – 244 с.

22. Сафонов, А.Я. Топография: учеб. пособие / А.Я. Сафонов, К.Н. Шумаев, Т.Т. Миллер; Краснояр. гос. аграр. ун-т. – Красноярск, 2014. – 222 с.

23. Справочник стандартных и употребляемых (распространѐнных) терминов по геодезии, картографии, топографии, геоинформационным системам, пространственным данным. – М.: Братишка, 2007. – 736 с.

24. Условные знаки для топографических планов масштабов 1:5000, 1:2000, 1:1000, 1:500 / ГУГК. – М.: Недра, 1989. – 286 с.

25. Условные знаки для топографической карты масштаба 1:10 000 / ГУГК. – М.: Недра, 1977. – 143 с

26. Уставич, Г.А. Геодезия: учеб. / Г.А. Уставич. – Новосибирск: Изд-во СГГА, 2012. – Кн. 1 – 352 с.

27. Уставич, Г.А. Геодезия: учеб. / Г.А. Уставич. – Новосибирск: Изд-во СГГА, 2014. – Кн. 2. – 536 с.

28. Фельдман В.Д. Основы инженерной геодезии: учеб. / В.Д. Фельдман, Д.Ш. Михелѐв. – М.: Высш. шк., 2001. – 314 с.

29. Федеральный закон «О государственном кадастре недвижимости» от 24 июля 2007 г. № 221-ФЗ. – М., 2007.

30. Федотов, Г.А. Инженерная геодезия: учеб. для вузов / Г.А. Федотов. – М.: ИНФРА-М, 2017. – 479 с.

31. Фокина, Л.А. Картография с основами топографии: учеб. пособие для вузов / Л.А. Фокина. – М.: Гуманитар. Изд. Центр ВЛАДОС, 2005. – 335 с.

32. Хохановская, В.И. Пособие по дешифрированию аэрокосмических снимков и таблицы условных знаков для целей создания планов и карт / В.И. Хохановская; Краснояр. гос. аграр. ун-т. – Красноярск, 2009. – 163 с.

33. Чекалин, С.И. Основы картографии, топографии и инженерной геодезии: учеб. пособие для вузов / С.И. Чекалин. – М.: Академический Проект, 2009. – 393 с.

34. Шумаев, К.Н. Геодезия. Курс лекций: учеб. пособие / К.Н. Шумаев, А.Я. Сафонов. – Красноярск: Гротеск, 2004. – 80 с.

35. Шумаев, К.Н. Геодезия. Линейный планиметр PLANIX 7: метод. указания к выполнению лаборатор. работ / К.Н. Шумаев, А.Я. Сафонов, Т.Т. Миллер; Краснояр. гос. аграр. ун-т. – Красноярск, 2013. – 30 с.

36. Шумаев, К.Н. Геодезия. Определение площади объекта недвижимости: метод. указания к выполнению расчѐтнографической работы / К.Н. Шумаев, А.Я. Сафонов; Краснояр. гос. аграр. ун-т. – Красноярск, 2013. – 36 с.

37. Шумаев, К.Н. Геодезия. Геодезические работы при ведении кадастра недвижимости: курс лекций / К.Н. Шумаев, А.Я. Сафонов; Краснояр. гос. аграр. ун-т. – Красноярск, 2010. – 196 с.

38. Шумаев, К.Н. Геодезия. Топографо-геодезические работы в землеустройстве: учеб. пособие / К.Н. Шумаев, А.Я. Сафонов; Краснояр. гос. аграр. ун-т. – Красноярск, 2009. – 180 с.

39. Шумаев, К.Н. Картография. Основы геометризации пространства: учеб. пособие / К.Н. Шумаев, А.Я. Сафонов; Краснояр. гос. аграр. ун-т. – Красноярск, 2012. – 308 с.

#### **ПРИЛОЖЕНИЯ**

#### Формулы определения площадей некоторых геометрических фигур, наиболее часто используемые в геодезических расчётах

Площадь треугольника (любой формы)  
\n
$$
S = \frac{ah}{2}
$$
\n
$$
S = \sqrt{p(p-a)(p-b)(p-c)}
$$
 (формула Герона)  
\n
$$
S = \frac{1}{2}a^2 \sin B \sin C
$$
\n
$$
S = \frac{1}{2}a^2 \frac{\sin B \sin C}{\sin(A)}
$$
\n
$$
S = \frac{1}{2}ab \sin C
$$
\n
$$
S = \frac{a^2}{2(ctgB + tgC)}
$$

где a, b, c - стороны треугольников; А, В, С - противолежащие им углы; h - высота треугольника;

$$
p = \frac{a+b+c}{2}
$$

Площадь равнобедренного треугольника

$$
S=\frac{1}{2}a\sqrt{b^2-\frac{a^2}{4}}
$$

где а - основание;

b - боковая сторона.

Площадь равностороннего треугольника

$$
S = \frac{1}{4}a^2\sqrt{3}
$$

## Площадь прямоугольника

 $S = ab$ 

Площадь четырёхугольника (по трём сторонам и двум углам, заключённым между ними)

$$
S = \frac{1}{2} \left[ ab \sin \alpha + bc \sin \beta + ac \sin \left( \alpha + \beta - 180^{\circ} \right) \right]
$$

Площадь трапеции (по основаниям а и b и углам А и В при основании b)

$$
S = \frac{1}{2}(a+b)h
$$

$$
S = \frac{a^2 + b^2}{2(ctgA + ctgB)}
$$

$$
S = ah - \frac{h^2(ctgA + ctgB)}{2}
$$

#### **Тригонометрические функции, наиболее часто используемые в геодезических расчётах**

*Зависимость между тригонометрическими функциями*

\n
$$
\text{tg } \alpha = \sin \alpha / \cos \alpha
$$
\n

\n\n $\text{ctg } \alpha = \cos \alpha / \sin \alpha$ \n

\n\n $\text{sec } \alpha = 1 / \cos \alpha$ \n

\n\n $\text{cosec } \alpha = 1 / \sin \alpha$ \n

\n\n $\sin^2 \alpha + \cos^2 \alpha = 1$ \n

\n\n $\sin \alpha \cdot \csc \alpha = 1$ \n

\n\n $\cos \alpha \cdot \sec \alpha = 1$ \n

*Решение прямоугольных треугольников*

 $b = a$  tg B  $a = c \cdot \sin A = c \cdot \cos B$  $a / c = \sin A$  $a / c = cos B$  $b = c \cdot \sin B = c \cdot \cos A$  $b / c = \sin B$  $b / c = \cos A$  $c = b / \sin B = a / \sin A$ 

*Решение косоугольных треугольников (теорема синусов)*

$$
a / \sin A = b / \sin B = c / \sin C
$$

 $a = b \cdot \sin A / \sin B = c \cdot \sin A / \sin C$ ,

где a, b, c – стороны треугольников (с – гипотенуза); А, В, С – противолежащие им углы.

*Решение косоугольных треугольников (теорема косинусов)*

$$
a2=b2+c2-2\cdot b\cdot c\cdot \cos A
$$

$$
b2=a2+c2-2\cdot a\cdot c\cdot \cos B
$$

$$
c2=a2+b2-2\cdot a\cdot b\cdot \cos C
$$

*Решение косоугольных треугольников* (*теорема тангенсов)*

$$
\frac{a+b}{a-b} = \frac{tg \frac{A+B}{2}}{tg \frac{A-B}{2}} \quad \text{(a\neq b)}
$$
\n
$$
(b+c)\cdot \sin \frac{A}{2} = a \cdot \cos \frac{B-C}{2}
$$
\n
$$
(b-c)\cdot \cos \frac{A}{2} = a \cdot \sin \frac{B-C}{2}
$$
\n
$$
\sin \frac{A}{2} = \sqrt{\frac{(p-d)(p-c)}{b \cdot c}}
$$
\n
$$
\cos \frac{A}{2} = \sqrt{\frac{(p-a)}{b \cdot c}}
$$
\n
$$
tg \frac{A}{2} = \sqrt{\frac{(p-b)(p-c)}{p(p-a)}}
$$
\n
$$
p = \frac{a+b+c}{2}
$$
\n
$$
\sin 2\alpha = 2\sin \alpha \cdot \cos \alpha
$$

$$
\cos 2\alpha = \cos^2 \alpha - \sin^2 \alpha
$$

$$
tg \alpha = \frac{2tg \alpha}{1 - tg^2 \alpha}
$$
  
\n
$$
ctg 2\alpha = \frac{ctg^2 \alpha - 1}{2ctg \alpha}
$$
  
\n
$$
\sin \frac{\alpha}{2} = \sqrt{\frac{1 - \cos \alpha}{2}}
$$
  
\n
$$
\cos \frac{\alpha}{2} = \sqrt{\frac{1 + \cos \alpha}{2}}
$$
  
\n
$$
tg \frac{\alpha}{2} = \frac{1 - \cos \alpha}{\sin \alpha} = \frac{\sin \alpha}{1 + \cos \alpha}
$$
  
\n
$$
ctg \frac{\alpha}{2} = \frac{1 + \cos \alpha}{\sin \alpha} = \frac{\sin \alpha}{1 - \cos \alpha}
$$
  
\n
$$
tg(\alpha \pm \beta) = \frac{tg \alpha \pm t g \beta}{1 \mp t g \alpha \cdot t g \beta}
$$
  
\n
$$
ctg(\alpha \pm \beta) = \frac{ctg \alpha \cdot ctg \beta \mp 1}{ctg \beta \pm ctg \alpha}
$$
  
\n
$$
\sin(\alpha \pm \beta) = \sin \alpha \cdot \cos \beta \pm \cos \alpha \cdot \sin \beta
$$
  
\n
$$
\cos(\alpha \pm \beta) = \cos \alpha \cdot \cos \beta \mp \sin \alpha \cdot \sin \beta
$$

### **Пример машинописного оформления титульного листа расчётно-графической работы**

Министерство сельского хозяйства Российской Федерации Красноярский государственный аграрный университет

КАФЕДРА ГЕОДЕЗИИ И КАРТОГРАФИИ

ЗАДАНИЕ 4

# ПО ИНЖЕНЕРНОЙ ГЕОДЕЗИИ

## ОПРЕДЕЛЕНИЕ ПЛОЩАДИ ОБЪЕКТА НЕДВИЖИМОСТИ

Проверил канд. техн. наук, доц. К.Н. Шумаев

Выполнил

ст-т ИЗКиП гр. З-32-18о Д.А. Донской

Красноярск 2018

# **ГЕОДЕЗИЯ**

# **ОПРЕДЕЛЕНИЕ ПЛОЩАДИ ОБЪЕКТА НЕДВИЖИМОСТИ И ЗЕМЕЛЬНЫХ УГОДИЙ**

*Методические указания к выполнению расчѐтно-графической работы*

> Шумаев Константин Николаевич Сафонов Александр Яковлевич Горбунова Юлия Викторовна

> > Редактор Л.Э. Трибис

Санитарно-эпидемиологическое заключение № 24.49.04.953.П. 000381.09.03 от 25.09.2003 г. Подписано в печать 6.03.2018. Формат 60×90/16. Бумага тип. № 1. Печать – ризограф. Усл. печ. л. 3,0. Тираж 56 экз. Заказ № 50 Редакционно-издательский центр Красноярского государственного аграрного университета 660017, Красноярск, ул. Ленина, 117